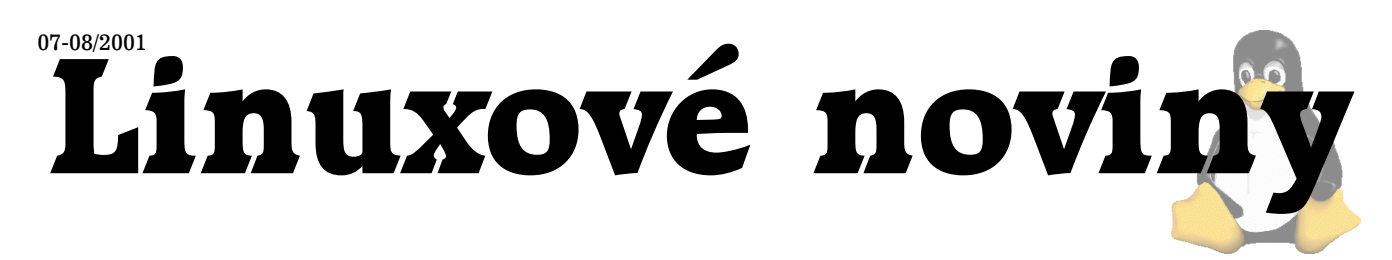

# **U´vodem**

David Häring

Doba prázdnin a letních dovolených je pomalu za námi a všichni zase zvolna přivykáme pracovnímu procesu. Ani v redakci LN nezahálíme, a tak tady máme letos již čvrté vydání Linuxových novin. Kromě vyhlášení vítězů prázdninové soutěže, kterou jsme vypsali v minulém čísle, v tomto čísle najdete recenzi knížky o MySQL, vydanou nakladatelstvím Computer Press, rozsáhlý článek o softwarové implementaci diskových polí RAID v Linuxu, návod jak instalovat Red Hat Linux a Windows95 na jeden disk, recenzi neda´vno vydané linuxové verze slovníku Lingea Lexicon a popis obslužného software záložních zdrojů od APC — balíčku **Apcupsd**. Připomínky, náměty a zejména příspěvky :-) můžete jako obvykle posílat na adresu redakce (1).

1 adresa redakce <mailto:noviny@linux.cz>

# Soutěž Linuxových novin

Pavel Janík, 4. září 2001

V minulém čísle Linuxových novin vyhlásila redakce soutěž o nejhezčí grafickou obrazovku pro program LILO. Soutěže se zúčastnilo a pravidlům soutěže vyhovělo celkem devět grafických návrhů.

Odborná porota soutěže byla složena z redakce Linuxových novin (David Häring, Pavel Janík, Ondřej Vácha), Michala Krauseho (zástupce sponzora) a Dana Ohnesorga. Laická porota zasedala ve dvojici Miroslava Krátká a Marie Ohnesorgová.

Velkým překvapením soutěže se stal grafický návrh Luboše Horni (luboss@bk.cz), který sice dopadl v hodnocení odborné i laické poroty nejlépe (získal celkem 13 bodů za

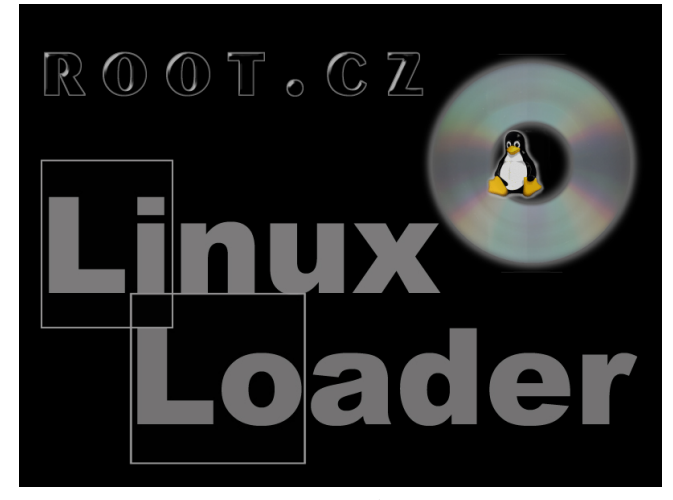

umístění od jednotlivých porotců, přičemž za první místo

dostal návrh vždy tři body, za druhé dva a za třetí jeden), ale ve své podstatě není dokončen.

Na druhém a třetím místě se umístily návrhy od bruna@p14.mepnet.cz:

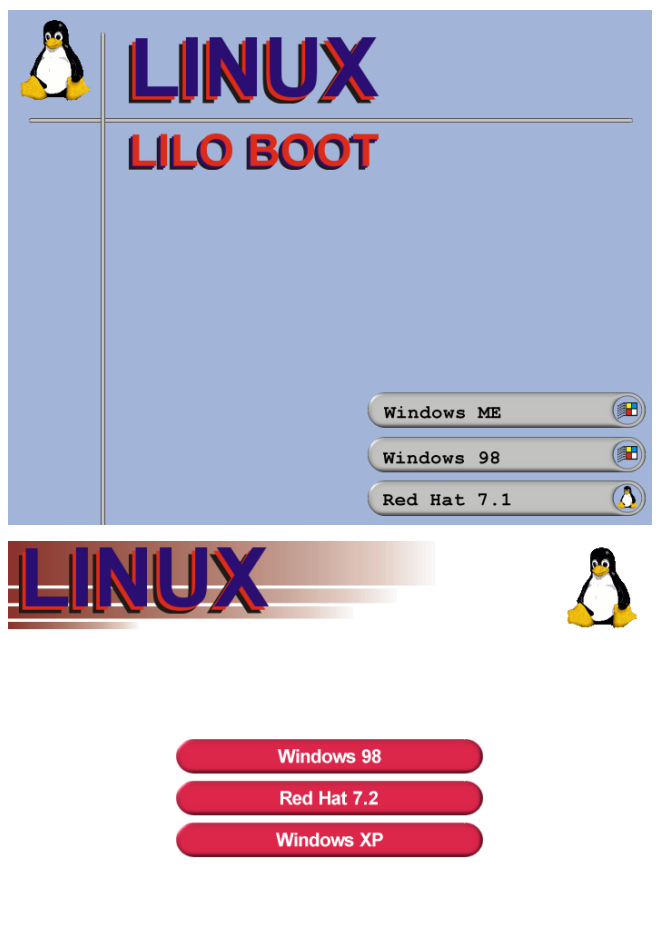

# **LILO BOOT**

s dvanácti a pěti body. Vítěz soutěže obdrží od sponzora věcné dary a třeba se s podobným logem setkáme i v některé verzi linuxové distribuce...Všechny, nejen ty vítězné, návrhy grafických obrazovek pro LILO si můžete prohlédnout na adrese (1). п

1 Návrhy grafických obrazovek pro LILO <ftp://ftp.linux.cz/pub/linux/local/noviny/2001-07/soutez>

# **Naucte se MySQL za 21 dnı´ ˇ**

Dan Ohnesorg, 21. července 2001

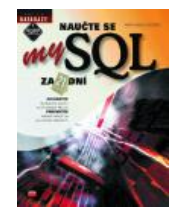

Pokud jste si teď řekli, co ten nám má co poroučet, vězte, že se nejedná o rozkaz, ale o název knihy. Vydalo ji nakladatelství Computer Press v edici Databáze.

Jedná se o překlad knihy nakladatelství Sams, které vydává celou edici knih, snažících se čtenářům podat přívětivou a srozumitelnou formou základy různých informačních

technologiı´.

Konkrétně tato kniha se podle mého názoru povedla. Ačkoliv je úzce orientována na MySQL, vysvětluje základy SQL, smysl používání databází či normalizaci dat, a tak její první polovinu můžete použít bez úprav s jakoukoliv jinou databází. Druhá část již řeší konkrétní využití MySQL (mimo jiné i spojení s jazykem Perl či PHP, tvorbu CGI scriptů) a je méně přenositelná.

Jestli látku skutečně zvládnete za 21 dní nevím, ale je to celkem pravděpodobné. Předpokládají se alespoň základní vědomosti o počítačích, které jistě čtenář této recenze má, když už ji dokázal najít na Internetu. Výklad je rozhodně polopaticky´.

Zvláštní zmínku si zaslouží překlad a sazba. Sazba dostává pět mínus, protože příklady jsou sázeny fontem, který nemá jednoduché uvozovky a na jejich místě je vytištěn znak  $\ddagger$ , a tak začátečník, kterému je kniha určena, bude asi dost zmaten. Taktéž dlouhé názvy parametrů jsou zmršené, asi těžko se vám povede import provedený příkazem s parametrem -fields-enclosed-by=‡ -fields terminated-by=/ (pokud nejste zběhlí v syntaxi, tak vězte, že oba parametry musí začínat dvěma mínusy a v druhém samozřejmě není mezera mezi slovy "fields" a "terminated", nýbrž je tam opět mínusek). Chyba je zákeřná v tom, že v knize se místo dvou mínusků vyskytují hned tři varinaty, skutečně správně vysázené dva mínusy, jeden krátký minus a dva mínusky slité do dlouhé pomlčky. (Pro rýpaly, ten příkaz má samozřejmě další problém, i kdyby v něm byl správně vytištěn jednoduchý apostrof, musel by se escapovat aby se k mysql dostal, ale protože nevím, jak je to v originální knize, tak nemohu obvinit z vady sazbu.)

Překlad je pěkný, dobře se čte, neobsahuje šroubované věty, se kterými se občas setkáváme. Ale je poněkud nepřesný, jeden příklad za všechny, parametr -h u mysqldump dělá prý tohle: "-h=názevhostitele. Vytvoří soubor výpisu na určeném hostiteli, místo na implicitně nastaveném místním hostiteli (localhost)." My, kteří víme, že parametr udává název serveru, na kterém je uložena databáze se kterou pracujeme, jsme celkem v pohodě. Dokážeme si to už nějak schroustat. Začátečník ale bude marně hledat vydumpovaná data na serveru, kde nejsou a naopak nebude vědět, kam má napsat jméno serveru, se kterým pracuje. (Opět jen tak na okraj, v anglické dokumentaci je to popsáno prostě a jasně: -h|--host=hostname... Connect to host.)

Nicméně celkově se mi kniha líbila. Myslím si, že by Computer Press mohl vydat i další knihy z této edice a nezbývá než mu popřát více štěstí při finálních úpravách knihy.

*Nauct ˇ e se MySQL za 21 dnı´, Mark Maslakowski, vyda*lo nakladatelství a vydavatelství Computer Press v roce *2001. 480 stran, doporucena´ prodejnı´ cena 490 K ˇ c. ˇ Clenove´ ˇ CZLUGu mohou knihu zı´skat se slevou.*

# **Softwarovy´ RAID pod Linuxem**

David Häring, 28. července 2001

# **Definice RAIDu**

Na rozdíl od jiných hardwarových problémů jsou výpadky disků obvykle spojeny s časově náročnou obnovou dat ze záloh. Těmto problémům se ale můžeme vyhnout použitím redundantních diskových polí RAID, která jsou vůči výpadkům jednotlivých disků odolnější. Označení RAID pochází z anglického "Redundant Array of Inexpensive Disks" nebo také "Redundant Array of Independent Disks". Jedná se tedy o několik disků sloučených do jednoho logického svazku, který zpravidla zajišťuje určitou redundanci dat, díky které je pak odolný vůči hardwarovým výpadkům některého z disků. I když je v názvu obsaženo slovíčko "redundant", ne všechny typy RAIDu jsou skutečně redundantní. Zatímco některé typy RAIDu jsou navrženy s ohledem na maximální bezpečnost dat, jiné jsou naopak optimalizovány na rychlost.

#### Hardwarové a softwarové implementace RAIDu

RAID lze provozovat v podstatě dvojím způsobem. Buď je realizován v hardwaru, což obnáší speciální řadič osazený procesorem a zpravidla vybavený vlastní pamětí, která slouží jako cache. Veškeré funkce RAIDu plní řadič a z pohledu operačnímu systému se chová jako jediný disk. Tato řešení bývají poměrně drahá (Mylex, DPT — nyní Adaptec, ICP Vortex, velcí výrobci PC jako HP, IBM, Compaq apod. mají své vlastní implementace). Předností hardwarových řešení bývá maximální spolehlivost a ve srovnání se softwarovou variantou RAIDu dovedou odlehčit zátěži systému. RAID ovšem také může být realizován patřičným ovladačem na úrovni operačního systému a spousta operačních systémů to také dnes umožňuje. Toto řešení může být za jistých okolností flexibilnější a rychlejší, ale také náročnější na systémové prostředky — zejména na čas procesoru. V posledních letech se setkáváme i s napůl hardwarovými/softwarovými implementacemi RAIDu, kdy hardware obsahuje jen minimální podporu a většinu práce dělá ovladač — tato varianta je levná, ale řada produktů této kategorie je nevalné kvality a výkonu. Tento článek je zaměřený na softwarový RAID pod Linuxem.

#### **Teorie fungování RAIDu**

Než se zaměříme na detaily softwarového RAIDu pod Linuxem, podíváme se na princip fungování jednotlivých typů RAIDu a jejich vlastnosti.

#### **RAID 0 (Nonredundant striped array)**

Tento typ je určen pro aplikace, které vyžadují maximální rychlost a není redundantní. Naopak je potřeba vzít v úvahu, že pravděpodobnost výpadku takového pole roste s počtem disků. Ideální použití představují audio/video streamingové aplikace, eventuálně databáze a obecně aplikace, při kterých čteme sekvenčně velká množství dat. Základní jednotkou pole je tzv. stripe (z angl. "stripe", česky pruh), což je blok dat určité velikosti (běžně 4-64kB v závislosti na aplikaci). Po sobě jdoucí data jsou pak v poli rozložena střída-

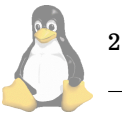

vě mezi disky do "stripů" takovým způsobem, aby se při sekvenčním čtení/zápisu přistupovalo ke všem diskům současně. Tím je zajištěna maximální rychlost jak při čtení tak i zápisu, ale současně je tím dána také zranitelnost pole. Při výpadku kteréhokoliv disku se stávají data v podstatě nečitelná (respektive nekompletní). RAID 0 bývá označován rovněž jako striping. Protože není redundantní, má nejvýhodnější poměr cena/kapacita. Počet disků je libovolný. Je ovšem třeba pamatovat na to, že s rostoucím počtem disků v poli roste i pravděpodobnost výpadku pole (protože výpadek libovolného disku znamená havárii celého pole); RAID 0 je tedy velmi rychlý, ale méně bezpečný než samostatný disk.

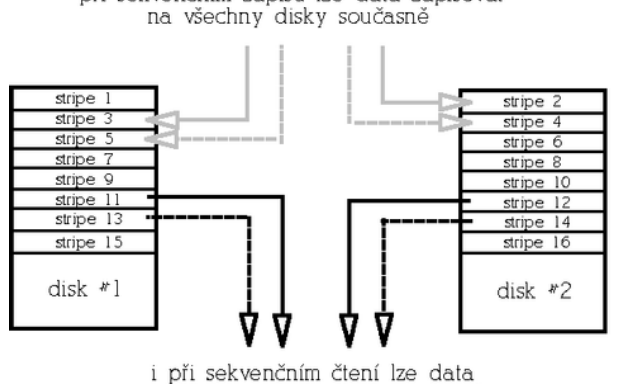

při sekvenčním zápisu lze data zapisovat

načítat ze všech disků současně schéma pole RAID 0

#### **RAID 1 (Mirrored array)**

RAID 1 je naopak maximálně redundantní. Rychlost čtení může být oproti samostatnému disku výrazně vyšší, rychlost zápisu je stejná jako u samostatného disku. Funguje tak, že data jsou při zápisu "zrcadlena" na všechny disky v poli (tedy v případě RAIDu 1 tvořeného dvěma disku jsou data duplikována apod.). Při čtení lze využít vícero kopií dat a podobně jako u RAIDu 0 číst za všech disků současně. Tento typ pole je určen pro aplikace s důrazem na maximální redundanci. Výhodou tohoto redundantního řešení je stabilní výkon i v případě výpadku disku, nevýhodou je poměr cena/kapacita. Počet disků bývá buď 2 anebo libovolný, čím větší počet disků, tím větší redundance a odolnost proti výpadku.

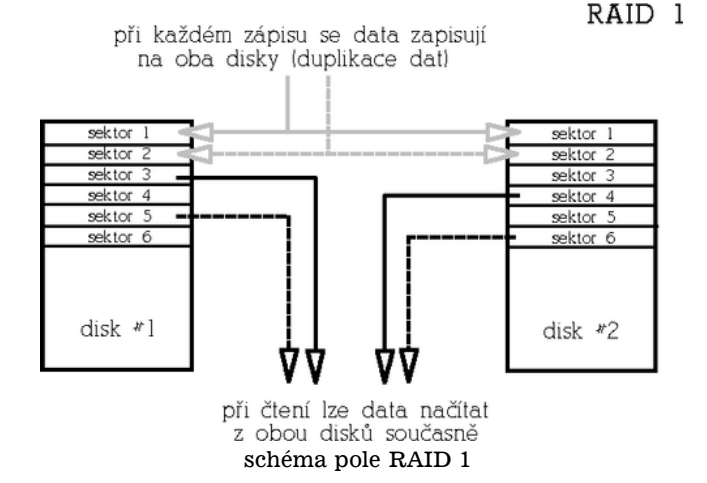

#### **RAID 2 (Parallel array with ECC)**

Pole tohoto typu jsou dnes již historií, protože dnešní disky mají vlastní opravné mechanismy a uchovávají ECC informace pro každý sektor samy. V polích tohoto typu se stripovalo po jednotlivých sektorech a část disků pole byla vyhrazena pro ukládání ECC informací. Jakékoliv čtení i zápis proto zpravidla zahrnovalo přístup ke všem diskům pole, což bylo překážkou vyššího výkonu zejména u aplikacích pracujících se většími kusy dat. Tento typ není redundantní.

#### **RAID 3 (Parallel array with parity)**

RAID 0

Také tento typ polí se již nepoužívá, jedná se o předchůdce RAIDu 4. Stripovalo se po sektorech, ale jeden disk byl vyhrazen jako paritní, což zajišťovalo redundanci (princip zajištění redundance je stejný jako u RAIDu 4 a 5, který je popsán níže). Protože i v tomto případě se stripovalo po sektorech, jakékoliv čtení i zápis zpravidla zahrnovalo přístup ke všem diskům pole.

### **RAID 4 (Striped array with parity)**

Raid 4 je redundantní pole, které se dnes již používá málo. Funkčně je podobné RAIDu 5, který je ale výkonnější. Funguje tak, zˇe jeden disk je vyhrazen jako tzv. **paritnı´ disk**. Na paritním disku je zaznamenán kontrolní součet (operace XOR přes data stejné pozice jednotlivých disků). Pokud tedy dojde k výpadku některého z datových disků, lze data rekonstruovat z dat zbylých disků a parity uložené na paritním disku. RAID 4 je odolný vůči výpadku libovolného jednoho disku a má tedy příznivý poměr cena/kapacita. Paritní disk ale představuje úzké hrdlo této architektury při zápisech, protože každý zápis znamená také zápis na paritní disk. Mimimální počet disků je 3.

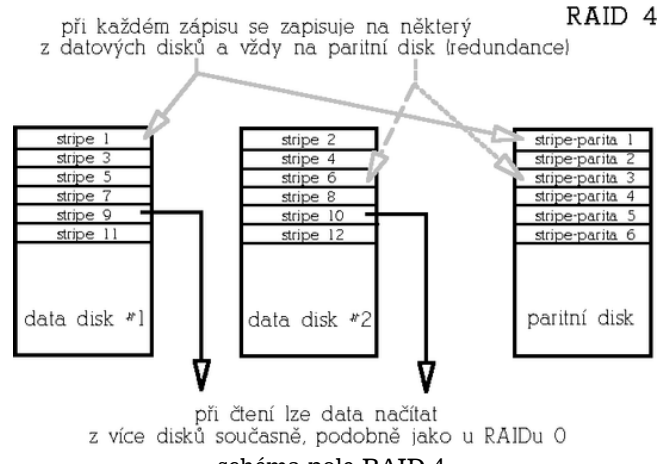

schéma pole RAID 4

#### **RAID 5 (Striped array with rotating parity)**

Tento typ poskytuje redundanci vůči výpadku libovolného jednoho disku s dobrým poměrem cena/kapacita a výkonem. RAID 5 je vylepšená varianta RAIDu 4 v tom, že parita není ulozˇena na jednom vyhrazene´m disku, ale **je rozmı´steˇna** rovnoměrně mezi všemi disky pole, čímž se odstraní úzké hrdlo architektury RAIDu 4.

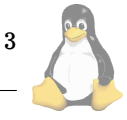

# Linuxove´ noviny 07-08/2001

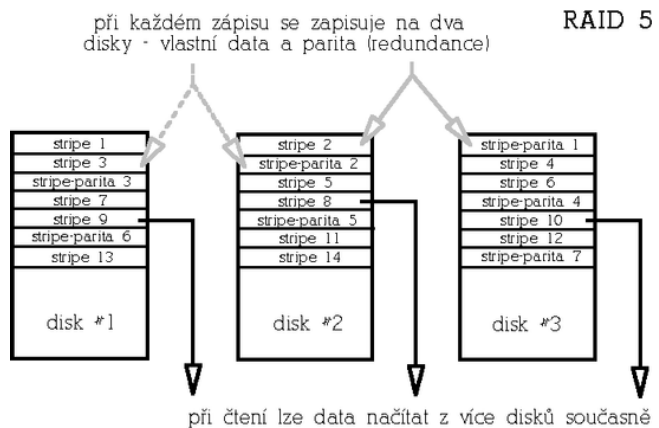

schéma pole RAID 5

Paritu lze spočítat buď tak, že skutečně načteme a XO-Rujeme data z odpovídajících datových stripů všech disků (takto se parita počítá při inicializaci pole, vyžaduje to tedy přístup ke všem diskům). Ve druhém případě načteme původní data z datového stripu, která se mají změnit, provedeme XOR s novými daty a výsledek ještě XORujeme s původní hodnotou parity (takto se parita počítá na již inicializovaném běžícím poli). Zápis dat tedy představuje dvoje čtení (dat a parity), výpočet parity a dvojí zápis (opět dat a parity). Počet přístupů na disk při zápisu je v tomto případě konstantní bez ohledu na počet disků v poli — přistupuje se vždy ke dvěma diskům — a to také má za následek nižší výkon tohoto typu pole ve srovnání s redundantním RAIDem 1

V **degradovane´m rezˇimu** (degradovany´ rezˇim znamena´ stav, kdy je některý z disků z pole vyřazen kvůli hardwarové chybě) se pak musejí data uložená na vadném disku odvodit z dat zbývajících disků a parity. Na rozdíl od redundantního RAIDu 1, kde výpadek disku obvykle neznamená výrazný pokles výkonu, vykazuje RAID 5 v degradovaném režimu výrazně snížený výkon zejména při čtení. Minimální počet disků pro tento typ diskového pole jsou 3.

#### **Kombinace vı´ce typu polı´ ˚**

Z definic výše popsaných typů polí vyplývá, že redundantní pole nejsou tak rychlá, jak bychom si mohli přát a naopak u RAIDu 0 nám chybí redundance. Existuje ovšem možnost, jak výhody jednotlivých typů diskových polí spojit. Tato metoda spočívá ve vytvoření kombinovaných polí, kdy disky v poli určitého typu jsou samy tvořeny poli jiného typu. Příkladem může být např. RAID  $1+0$ , kdy jsou pole typu RAID 1 dále sloučeny do RAIDu 0. Takové pole je pak redundantní (toleruje výpadek až dvou disků), rychlejší zejména v zápisech než samotný RAID 1, a má lepší poměr cena/kapacita než RAID 1 (velikost je zde n/2 \* disk a minimální počet disků je pak 4. Další možností je třeba RAID 0+1, RAID 5+0, RAID 5+1 apod.

#### Jak RAID ošetří výpadek disku

Všechny typy redundantních polí obvykle umožňují nakonfigurovat kromeˇ **aktivnı´ch disku˚** jesˇte 1 ˇ ci vı´ ˇ ce **rezervnı´ch disku˚**. Aktivnı´mi disky zde rozumı´me disky, ktere´ jsou součástí funkčního pole. V případě výpadku některého z aktivních disků pak může systém místo vadného disku okamžitě začít používat disk rezervní. Po aktivaci rezervního disku

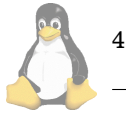

do pole systém provede na pozadí (tedy bez narušení dostupnosti pole) **rekonstrukci** pole a jakmile je rekonstrukce hotova, je pole opět plně redundantní. Rekonstrukcí je míněna buď synchronizace obsahu nového disku s ostatními aktivními disky (v prípadě RAIDu 1), anebo rekonstrukce obsahu původního vadného disku na základě redundantní informace (jedná-li se o RAID 4 nebo 5). Po dobu, než rekonstrukce proběhne, se pole nachází v tzv. degradovaném režimu, kdy v závislosti na konfiguraci nemusí být redundantní a v případě RAIDu 5 se to projeví sníženým výkonem (odtud název "degradovaný režim"). Je samozřejmě možné pole provozovat bez rezervních disků a disk vyměnit později manuálně. Detailně se na výměnu disků a rekonstrukci polí ještě podíváme později.

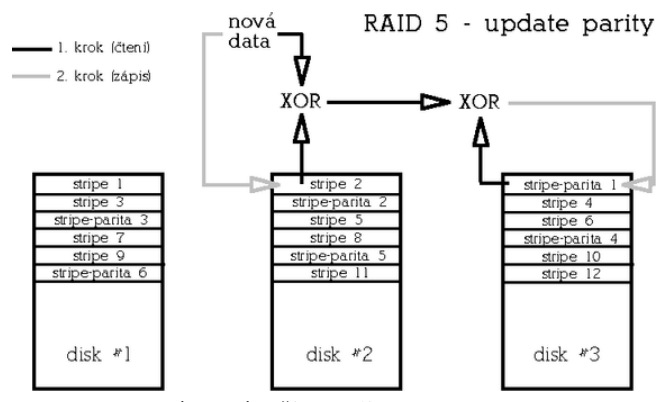

schéma výpočtu parity pro RAID 5

#### **Redundantnı´ pole neznamenajı´ konec za´loh**

Redundantní disková pole jsou odolná pouze vůči výpadkům určitého počtu disků. Neochrání před výpadkem napájení, poškozením souborového systému při pádu celého systému nebo chybou administrátora. Proto je potřeba myslet i na další metody ochrany dat — např. na záložní zdroje napájení (UPS), žurnálovací souborové systémy apod. a v každém případě pravidelně zálohovat.

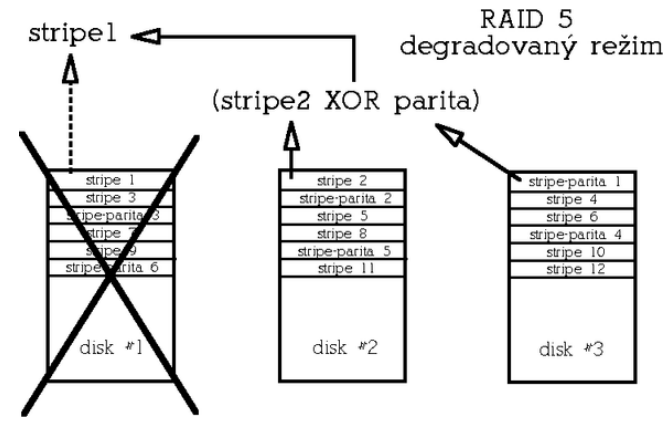

pole RAID 5 v degradovaném módu

#### Typy polí podporovaných Linuxovým ovladačem RAIDu

Až doposud jsme se zabývali pouze teorií fungování diskových polí, podívejme se tedy jak to vypadá se softwarovým RAIDem v Linuxu. Softwarová implementace RAIDu pod OS Linux podporuje 5 typy diskových polí:

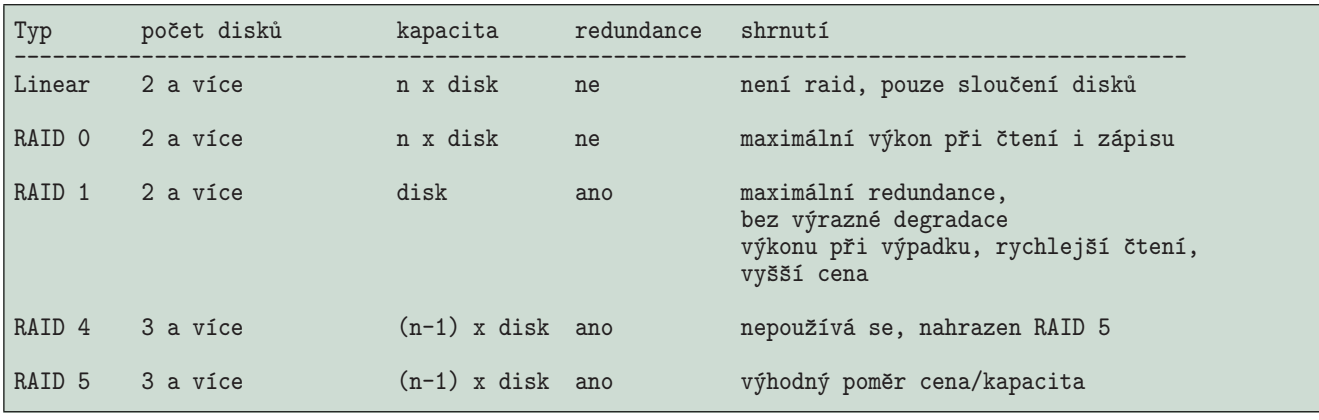

Výpis č. 1: shrnutí používaných typů SW RAIDu

- Linear toto v podstatě není RAID, jedná se o možnost "pospojování" více disků do jednoho. Co se týče rychlosti, neliší se příliš od výkonu samostatných disků. Není redundantní, výhodou však je např. oproti RAIDu 0 to, že se v případě havárie jednoho z disků dají data ze zbývajících disků snáze obnovit, protože se nestripuje.
- **RAID 0** zde je volitelná velikost stripu; tato výrazně (v závislosti na aplikaci) ovlivňuje výkon RAIDu.
- **RAID 1** oproti klasicke´ definici RAIDu 1 kdy se disky spojují pouze do párů, pod Linuxem můžeme vytvořit RAID 1 i z více než dvou aktivních disků.
- **RAID**  $4$  je sice implementován, ale funkčně nahrazen RAIDem 5
- RAID 5 opět je zde volitelná velikost stripu, která ovlivňuje výkon RAIDu.

#### **Historie, dostupnost, omezenı´**

Původní ovladač "MetaDisku" (odtud název ovladače **md**) napsal Marc Zyngier. Implementace zpočátku delší dobu podporovala pouze typy linear, RAID 0 a RAID 1. Později ovladač vyvíjeli zejména Ingo Molnár, Gadi Oxman a nyní Neil Brown. Přibyla podpora dalších typů polí a podpora bootování z RAIDu 0 a 1. V současné době se můžeme setkat se dvěma verzemi ovladače: verzí 0.42, kterou obsahují čistá jádra řady 2.2.x a verzí 0.90, která se nachází v jádrech řady 2.4.x. Jádra 2.2.x většiny distribucí ale obsahují podporu RAIDu verze 0.90, ovladač této verze pro jádra 2.2.x je k dispozici ve formě záplaty jádra [\(1\).](#page-12-0) K provozování softwarového RAIDu je zapotřebí kromě jaderného ovladače také sada utilit *raidtools* (dříve mdtools), které musejí odpoví-dat verzi jaderného ovladače (raidtools 0.4[2](#page-12-0) (2) a raidtools  $0.90(3)$ .

Ovladače RAIDu jsou testovány především na platformě x86, ale lze je provozovat i na platformách Sun či Alpha (a možná i dalších, ovšem na těchto exotičtějších platformách jsou méně odladěny). Pro jádra řady 2.2.x platí určitá omezení, která vyplývají z architektury této řady jader:

- · na redundantním poli (tedy RAID 1 a 5) není možno bezpečně swapovat (a to ani do souboru) v průběhu rekonstrukce pole;
- na redundantní pole (tedy RAID 1 a 5) není možno provozovat žurnálovací souborový systém (lépe řečeno, pokud probíhá na RAIDu 1 rekonstrukce pole, nesmí se

používat žurnálování, na RAIDu 5 žurnálování použít nelze vůbec);

- pole nelze libovolně kombinovat (přesněji lze vytvořit na první pohled funkční kombinované pole, ale výpadek disku může způsobit pád celého pole). Konkrétně je možné vytvářit pole 0+1 a kombinace polí 1,4 a 5. Nelze ale použít pole  $[145]+0$ .
- Pro jádra řady 2.4 tato omezení neplatí.

#### **Konfigurace**

Konfigurace RAIDu verze 0.90 používá konfigurační soubor /etc/raidtab (na rozdíl od verze 0.42, kde byla konfigurace uložena v /etc/mdtab), ve kterém se používají následující direktivy:

- raiddev: touto direktivou definice pole začíná, následuje označení pole. Svazky softwarového RAIDu se označuií md1 až mdX.
- raid-level: následuje direktivu raiddev, uvádíme zde typ pole  $(-1)$  = linear,  $0$  = RAID 0, 1 = RAID 1, 5 = RAID 5).
- persistent-superblock: tato direktiva bude popsána níže, týká se kompatibility se starší verzí RAIDu.
- chunk-size: velikost stripu, maximální velikost je 4MB (což je dáno konstantou MAX\_CHUNK\_SIZE ovladače), udává se v kB.
- nr-raid-disks: zde uvádíme kolik diskových oddílů bude součástí pole (maximální počet je v jádrech 2.2.x 12, ale jsou k dispozici záplaty, které tento limit podstatně zvyšují)
- nr-spare-disks: počet rezervních disků v poli
- direktiva device jméno\_oddílu následovaná jednou z direktiv raid-disk, spare-disk, parity-disk nebo failed-disk: tyto direktivy deklarují příslušné oddíly, které budou součástí pole.
- raid-disk: tento oddíl bude aktivním oddílem.
- spare-disk: tento oddíl bude sloužit jako rezervní.
- parity-disk: tento oddíl bude sloužit jako paritní disk (RAID 4).
- failed-disk: tento oddíl bude při inicializaci pole pře-

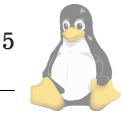

skočen (má význam pouze při sestavování pole v degradovaném stavu, viz diskuse níže).

• parity-algorithm: specifikuje schéma rozložení parity u RAIDu 5 (možnosti jsou: left-symmetric, right-symmetric, right-asymmetric; z podporovaných je obecně nejrychlejší left-symmetric).

Konfigurace softwarového RAIDu je popsána v přísluš-ném dokumentu HOWTO [\(4\)](#page-12-0).

Starší verze softwarového RAIDu (0.40 až 0.51) používaly konfigurační soubor /etc/mdtab. Přestože tato starší verze ovladače je součástí "čistých jader" 2.2.x, je zastaralá a nebudeme se jí zde vůbec zabývat. Pro úplnost je starší verze RAIDu dokumentovaná v příslušném HOWTO [\(5\)](#page-12-0).

#### **Pˇrı´klady konfiguracı´**

Příklad konfigurace pole linear. Mějme pole typu linear složené ze dvou oddílů:

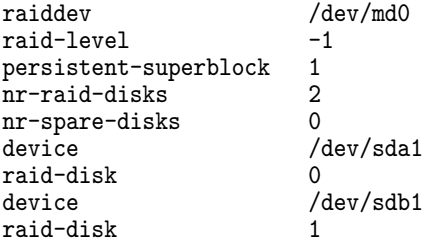

Příklad konfigurace **RAID** 0. Mějme diskové pole RAID 0 složené ze dvou oddílů, sda1 a sdb1, velikost stripu je 16 kB:

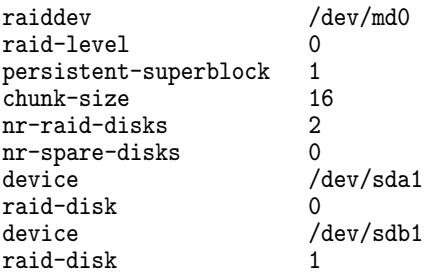

Příklad konfigurace RAID 1. Mějme diskové pole RAID 1 složené ze dvou oddílů a s jedním rezervním oddílem:

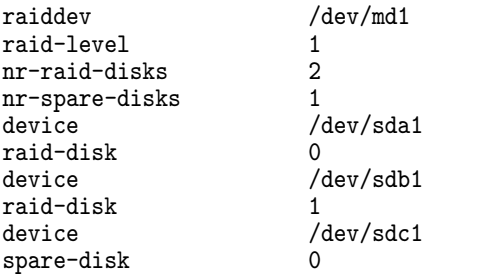

Příklad konfigurace pole RAID 5 s rozložením parity "left-symmetric", velikostí stripu 4 kB a jedním rezervním oddílem:

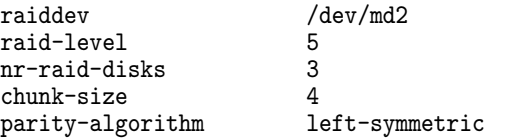

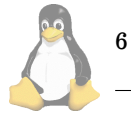

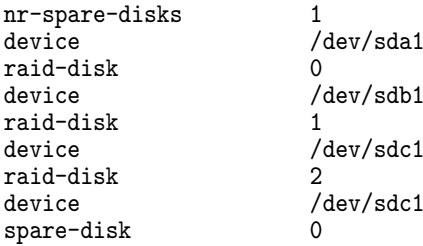

#### **Obsluzˇny´ software — Raidtools**

Balíček raidtools (nahrazuje starší balíček mdtools určený pro starší verze ovladače RAIDu) obsahuje obslužné utility nezbytné k manipulaci s diskovými poli:

- mkraid: pro inicializaci polí;
- raidstart: pro spouštění diskových polí;
- raidstop: pro vypnutí diskových polí;
- raidhotadd: přidá nový diskový oddíl do aktivního diskové pole (náhradou za vadný oddíl, pokud jsou všechny oddíly pole funkční, přidá nový oddíl jako rezervní – "spare-disk"). Nelze tedy použít pro rozšíření kapacity pole;
- raidhotremove: odejme vadný diskový oddíl z aktivního diskového pole;
- raidsetfaulty: označí funkční diskový oddíl jako vadný, tím umožní jeho odejmutí z pole příkazem raidhotremove (možné využití např. při testování nebo výměnách funkčních disků); v posledních distribucích Red Hat se pro tento účel používá utilita raidhotgenerateerror;
- raid0run: utilita pro spouštění starších polí typu linear nebo RAID 0 bez perzistentních superbloků (viz níže "Perzistentní superbloky a RAID 0 / linear").

V budoucnu zřejmě budou utility z balíčku raidtools nahrazeny jedinou utilitou mdctl, kterou vyvíjí Neil Brown. První verze této utility ([6](#page-12-0)) jsou již k dispozici. Utilita mdctl nemusí používat žádný konfigurační soubor, vše potřebné lze zadat na příkazové řádce, anebo to mdctl zjistí analýzou RAID superbloků uložených na discích (podobně funguje automatické startování polí jádrem při bootu). Cílem autora je tedy přidat výhody a robustnost, kterou poskytuje vlastnost **raid autodetect** ja´dra a za´roveˇnˇ se vyhnout potenciálním konfliktům mezi neaktuální konfigurací v souboru raidtab a skutečnou konfigurací polí, ke kterým časem muzˇ˚ e dojı´t, pokud pouzˇı´va´me **raidtools**. Zatı´m je utilita mdctl ve stavu vývoje, takže její ostré použití ještě nelze doporučit.

Poznámka na vysvětlenou: Soubor raidtab odráží konfiguraci polí v době jejich sestavení, ovšem pokud třeba později vyměníme nebo přesuneme některé disky, nemusí již odrážet skutečnou konfiguraci. Pokud tedy z nějakého důvodu potřebujeme pole znovu inicializovat anebo ho jen startujeme pomocí raidstart, nesmíme zapomenout soubor raidtab ručně upravit, abychom se ušetřili v budoucnu nepříjemností.

#### **Inicializace polı´**

Jakmile máme odpovídajícím způsobem rozdělené disky

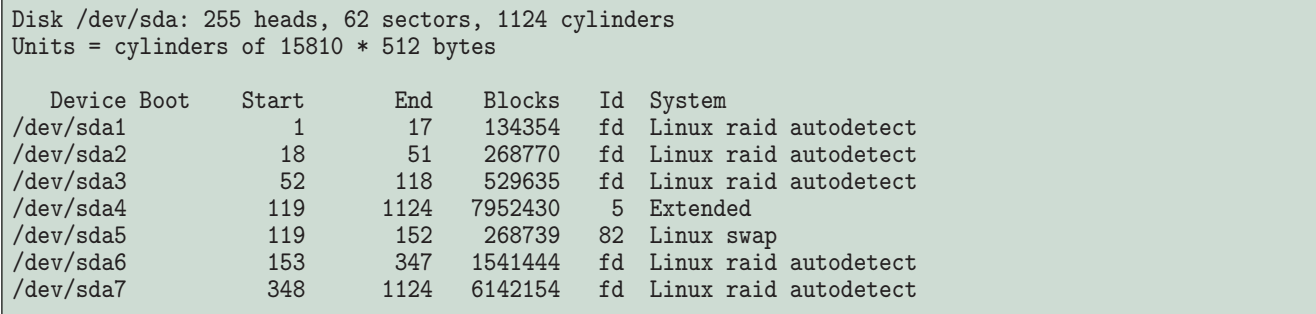

Výpis č. 2: výpis fdisku — nastavení diskových oddílů pro autodetekci RAID polí

a připravený konfigurační soubor /etc/raidtab, můžeme pole inicializovat utilitou mkraid, která pole sestaví a aktivuje. Pokud zakládáme pole s perzistentními RAID superbloky (viz níže), pak mkraid vypíše i pozici RAID superbloků:

# mkraid /dev/md5

handling MD device /dev/md5 analyzing super-block disk 0: /dev/sda7, 20163568kB,\ raid superblock at 20163456kB disk 1: /dev/sdb7, 20163568kB,\ raid superblock at 20163456kB

Po úspěšné inicializaci bychom měli v souboru  $/proc/mdstat$ , který obsahuje informace a aktivních polích vidět odpovídající záznam, např:

\$ cat /proc/mdstat

Personalities : [raid0] [raid1] [raid5] read\_ahead 1024 sectors md0 : active raid1 sdb1[1] sda1[0]\ 131968 blocks [2/2] [UU]

Poté nám nic nebrání pole zformátovat např. pomocí mke2fs, pokud chceme na poli provozovat souborový systém ext2. Utilita mke2fs akceptuje volbu -R stride=X, která udává kolik bloků souborového systému obsahuje 1 "stripe" pole. Tím pádem je také vhodné zadat ručně velikost bloku (parametr -b). Např. mějme pole typu RAID 0 s velikostí stripu 16 kB. Pokud budeme chtít použít velikost bloku souborového systému 4 kB, zadáme:

mke2fs /dev/md0 -b 4096 -R stride=4

#### **Raid autodetect anebo raidstart?**

Nyní tedy máme funkční diskové pole. Zbývá vyřešit způsob, jakým se bude pole vypínat při vypnutí systému a zapínat při startu systému. Jednou možností je použití utilit raidstart a raidstop. Pomocí těchto utilit můžeme pole aktivovat či zastavit kdykoliv, stačí tedy upravit příslušné startovací skripty. (Pokud už distribuce toto neobsahuje; např. distribuce Red Hat není potřeba upravovat, ze skriptu /etc/rc.d/rc.sysinit je raidstart volán automaticky, existuje-li soubor /etc/raidtab a raidstop je volán ze skriptu /etc/rc.d/init.d/halt.).

Druhou, robustnější metodou je využití možnosti automatické aktivace polí jádrem při bootu. Aby mohla fungovat, je potřeba v prvé řadě používat perzistentní RAID superbloky a všechny diskové oddíly, které jsou součástí polí, musejí být v tabulce oddílů označeny jako typ Linux raid autodetect (tedy hodnota 0xfd hexadecimálně). Viz výpis fdisku — nastavení diskových oddílů pro autodetekci RAID polı´.

Výhodou tohoto řešení navíc je, že jakmile je diskové pole inicializováno, nepoužívá se již pro opětovný start / zastavení pole konfigurační soubor /etc/raidtab. O sestavení a spuštění pole se postará ovladač RAIDu, který na všech diskových oddílech typu Linux raid autodetect vyhledá RAID superbloky a na základě informací v RAID superblocích pole spustí. Stejně tak ovladač RAIDu všechny pole korektně vypne v závěrečné fázi ukončení běhu systému poté, co jsou odpojeny souborové systémy. I v případě změny jmen disků nebo po přenesení disků na úplně jiný systém tedy pole bude korektně sestaveno a nastartováno, viz následující úryvek systémového logu po zámeně disků sdc za sdb a sdb za sda:

autorun ... considering sdb6 ... adding sdb6 ... adding sda6 ... created md4 bind<sda6,1> bind<sdb6,2> running: <sdb6><sda6> now! sdb6's event counter: 00000001 sda6's event counter: 00000001 md: device name has changed from sdc6 to sdb6\ since last import! md: device name has changed from sdb6 to sda6\ since last import! md4: max total readahead window set to 128k raid1: device sdb6 operational as mirror 1 raid1: device sda6 operational as mirror 0 md: updating md4 RAID superblock on device sdb6 [events: 00000002](write) sdb6's\ sb offset: 15332224 sda6 [events: 00000002](write) sda6's\ sb offset: 15332224

#### **RAID superblok**

Každý diskový oddíl, který je součásti raid svazku (výjimku tvoří pouze svazky bez perzistentních superbloků, viz níže) obsahuje tzv. **RAID superblok**. Tento superblok je 4kB ca´ˇ st RAID oddílu vyhrazená pro informace o příslušnosti daného oddílu k určitému poli a o stavu pole. Následuje podrobný

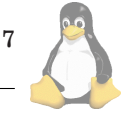

/\* Device "operational" state bits \*/ #define MD\_DISK\_FAULTY 0 /\* disk is faulty / operational \*/ #define MD\_DISK\_ACTIVE 1 /\* disk is running or spare disk \*/ #define MD\_DISK\_SYNC 2 /\* disk is in sync with the raid set \*/<br>#define MD\_DISK\_REMOVED 3 /\* disk is in sync with the raid set \*/ 3 /\* disk is in sync with the raid set \*/ typedef struct mdp\_device\_descriptor\_s { \_\_u32 number;  $\begin{array}{ccc} & - & \sqrt{*} & 0 \text{ Device number in the entire set} \\ - & \sqrt{*} & \sqrt{*} & 1 \text{ Device major number} \end{array}$  \*/ \_\_u32 major; <br>  $\rightarrow$  1 Device major number  $\rightarrow$  \*/<br>  $\rightarrow$  2 Device minor number \*/\* -u32 minor; <br>  $/* 2$  Device minor number<br>  $-$ u32 raid\_disk;  $/* 3$  The role of the devi<br>  $/* 4$  Operational state \_\_u32 raid\_disk;  $\rightarrow$  3 The role of the device in the raid set \*/<br>\_\_u32 state;  $\rightarrow$  4 0 perational state \*/  $/*$  4 Operational state \_\_u32 reserved[MD\_SB\_DESCRIPTOR\_WORDS - 5]; } mdp\_disk\_t; #define MD\_SB\_MAGIC 0xa92b4efc /\* Superblock state bits \*/ #define MD\_SB\_CLEAN 0<br>#define MD\_SB\_ERRORS 1 #define MD\_SB\_ERRORS typedef struct mdp\_superblock\_s { /\* Constant generic information \*/ \_\_u32 md\_magic; <br>\_\_u32 major\_version; /\* 1 major version  $/*$  1 major version to which the set conforms \*/ \_\_u32 minor\_version; /\* 2 minor version ... \*/ \_\_u32 patch\_version; /\* 3 patchlevel version ... \*/ \_\_u32 gvalid\_words; /\* 4 Number of used words in this section \*/ -\_u32 gvalid\_words; <br>-\_u32 set\_uuid0; /\* 4 Number of used words in this section \*/<br>-\_u32 ctime; /\* 6 Creation time \*/<br>\* 6 Creation time \*/ \_\_u32 ctime;  $\begin{array}{ccc} & /* & 6 \end{array}$  Creation time  $\begin{array}{ccc} & & * & * & * \ & & -\text{u}32 \end{array}$  level;  $\begin{array}{ccc} & /* & 7 \end{array}$  Raid personality  $\begin{array}{ccc} & & * & * \end{array}$ \_\_u32 level; /\* 7 Raid personality \*/ \_\_u32 size; /\* 8 Apparent size of each individual disk \*/ \_\_u32 nr\_disks; /\* 9 total disks in the raid set \*/ \_\_u32 raid\_disks; /\* 10 disks in a fully functional raid set \*/ \_\_u32 md\_minor; /\* 11 preferred MD minor device number \*/  $_{-}$ u32 not\_persistent; /\* 12 does it have a persistent superblock \_\_u32 set\_uuid1; /\* 13 Raid set identifier #2 \*/ \_\_u32 set\_uuid2; /\* 14 Raid set identifier #3 \*/ \_\_u32 set\_uuid3; /\* 14 Raid set identifier #4 \*/ \_\_u32 gstate\_creserved[MD\_SB\_GENERIC\_CONSTANT\_WORDS - 16];  $\frac{1}{4}$  Generic state information \*/<br>-\_u32 utime;  $\frac{1}{4}$  0 St \_\_u32 utime; /\* 0 Superblock update time \*/ \_\_u32 state; /\* 1 State bits (clean, ...) \*/ \_\_u32 active\_disks; /\* 2 Number of currently active disks \*/ \_\_u32 working\_disks; /\* 3 Number of working disks \*/ \_\_u32 failed\_disks; /\* 4 Number of failed disks \*/  $\frac{1}{2}$  and  $\frac{1}{2}$  spare\_disks;  $\frac{1}{2}$  /\* 5 Number of spare disks  $\frac{1}{2}$  and  $\frac{1}{2}$  sb  $\frac{1}{2}$  sb  $\frac{1}{2}$  sb  $\frac{1}{2}$  sb  $\frac{1}{2}$  sb  $\frac{1}{2}$  sb  $\frac{1}{2}$  sb  $\frac{1}{2}$  sb  $\frac{1}{2}$  sb  $\frac{1}{2}$  sb  $\frac$ \_\_u32 sb\_csum; /\* 6 checksum of the whole superblock \*/ \_\_u64 events; /\* 7 number of superblock updates (64-bit!) \*/ \_\_u64 events; /\* 7 number of superblock upding 132 gstate\_sreserved[MD\_SB\_GENERIC\_STATE\_WORDS - 9]; /\* Personality information \*/ \_\_u32 layout; /\* 0 the array's physical layout \*/ \_\_u32 chunk\_size; /\* 1 chunk size in bytes \*/ \_\_u32 root\_pv; /\* 2 LV root PV \*/ \_\_u32 root\_block; /\* 3 LV root block \*/ \_u32 pstate\_reserved[MD\_SB\_PERSONALITY\_WORDS - 4]; /\* Disks information \*/ mdp\_disk\_t disks[MD\_SB\_DISKS]; /\* Reserved \*/ \_u32 reserved[MD\_SB\_RESERVED\_WORDS]; /\* Active descriptor \*/ mdp\_disk\_t this\_disk; } mdp\_super\_t;

Výpis č. 3: definice RAID superbloku: část hlavičkového souboru md p.h

8

popis superbloku, který se nám bude později hodit při řešení některých problémových situcací popsaných níže. Ctenář, který se nechce RAIDem zabývat do hloubky, může tuto část přeskočit.

RAID superblok (o velikosti 4 kB) je uložen na konci diskového oddílu. Jeho pozici získáme buď ze systémového logu (ovladač RAIDu loguje updaty RAID superbloku):

```
md: updating md0 RAID superblock on device
kernel: sdb1 [events: 000000e8](write)\
sdb1's sb offset: 8956096
```
nebo ji také můžeme odvodit z velikosti diskového oddílu (komentář zdrojového kódu raidutils):

```
If x is the real device size in bytes,\setminuswe return an apparent size of:
y = (x \& ^{\sim} (MD\_RESERVED\_BYTES - 1))- MD_RESERVED_BYTES
and place the 4kB superblock at offset y.
```
#define MD\_RESERVED\_BYTES (64 \* 1024)

Nejjednodušší je ale podívat se do /proc/mdstat, kde je uvedena velikost každého svazku v blocích, např. u pole typu RAID 1:

```
md0 : active raid1 sdb1[1] sda1[0]\setminus131968 blocks [2/2] [UU]
```
RAID superblok z diskového oddílu sdb1 pak získáme a uložíme do souboru /tmp/superblok příkazem:

```
dd if=/dev/sdb1 of=/tmp/superblok bs=1k\
skip=131968 count=4
```
Jestliže se jedná o pole RAID 0, složené ze dvou disků, pak velikost získanou z /proc/mdstat vydělíme 2 např:

md4 : active raid0 sdd1[1] sdc1[0]\ 17942272 blocks 16k chunks

pak superblok zkopírujeme příkazem:

```
dd if=/dev/sdb1 of=/tmp/superblok bs=1k\
skip=8971136 count=4
```
Prohlédnout si jej můžeme např. pomocí utility od (s vhodnými parametry, např. od -Ax -tx4). Pro kontrolu, superblok vždy začíná "magickým číslem" 0xa92b4efc. Superblok obsahuje zejména následující informace:

- verzi ovladače raidu, kterým byl vytvořen,
- jedinečný identifikátor pole,
- typ RAIDu,
- datum vytvoření RAID svazku,
- počty disků (aktivních, rezervních apod.),
- preferované vedlejší číslo RAID zařízení,
- stav pole,
- kontrolní součet superbloku,
- počet updatů superbloku,
- datum poslednı´ho updatu superbloku,
- velikost stripu,
- informace o stavu jednotlivých diskových oddílů.

#### **Perzistentnı´ superbloky a RAID 0 / linear**

Pokud provozujeme pole RAID 0 či linear, máme možnost zvolit variantu bez použití perzistentního superbloku. Volba "persistent-superblock 0", znamená, že se RAID superblok nebude ukládat na disk. Tato možnost existuje z důvodů zachování kompatibility s polemi zřízenými pomocí starší verzí ovladače RAIDu. Po vypnutí takového pole nezůstane na svazku informace o konfiguraci a stavu pole. Proto je tato pole nutné vždy znovu inicializovat při každém startu buď utilitou mkraid, nebo pomocí utility raid0run (což je pouze symbolický odkaz na mkraid) a nelze využít automatického startování polí jádrem při bootu.

Poznámka: Na tuto volbu je třeba dávat pozor při konfiguraci — pokud při konfiguraci pole RAID 0 direktivu persistent-superblock vynecháme, použije se standardní hodnota 0, tedy pole bez perzistentních superbloků!

#### **Monitorování stavu pole**

Aktuální stav diskových polí zjistíme vypsáním souboru /proc/mdstat. První řádek obsahuje typy polí, které ovladač podporuje (záleží na konfiguraci jádra). U jednotlivých RAID svazků je pak uvedeno které diskové oddíly svazek obsahuje, velikost svazku, u redundantních polí pak celkový počet konfigurovaných oddílů a z toho počet funkčních, následovaný schématem funkčnosti v hranatých závorkách. Následující příklad uvádí stav funkčního pole RAID 1:

```
md0 : active raid1 hdc1[1] hda1[0]\setminus136448 blocks [2/2] [UU]
```
Druhý příklad uvádí stav pole RAID 1 po výpadku jednoho disku, oddíl sdc1 je označen jako nefunkční (F=Failed místo čísla aktivního oddílu):

```
md0 : active raid1 sdc1[F] sdd1[0]\
8956096 blocks [2/1] [U_]
```
Třetí příklad ukazuje stav pole RAID 1, kdy probíhá rekonstrukce:

md1 : active raid1 hdc2[1] hda2[0] 530048\ blocks [2/2] [UU] resync=4% finish=6.7min

Součástí raidtools bohužel není utilita k monitorování stavu diskových polí, takže si administrátor musí vypomoci skriptem, který je pravidelně spouštěn z cronu a kontroluje /proc/mdstat (jednoduše např. tak, že si skript na disk uloží obsah /proc/mdstat nebo jeho MD5 součet a následně kontroluje, jestli se /proc/mdstat změnil; v případě změny pak prostřednictvím e-mailu uvědomí administrátora) anebo filtrem systémového logu.

#### **Rekonstrukce pole**

Redundantní typy polí je třeba po inicializaci, po výměně disku, nebo po nahrazení vadného disku rezervním (viz direktiva spare-disk v /etc/raidtab) rekonstruovat či synchronizovat. Ve všech případech systém rekonstrukci spouští automaticky. Průběh rekonstrukce je možné sledovat v /proc/mdstat (viz příklad o několik řádek výše). Rekonstrukce probíhá s nízkou prioritou, nezabere tedy čas procesoru na úkor jiných aplikací, ale bude se snažit využít maximální prostupnosti I/O zařízení. Proto můžeme po dobu rekonstrukce pozorovat zpomalení diskových operací. Maximální rychlost rekonstrukce ovšem také lze ovlivnit

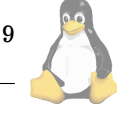

nastavením limitu v /proc/sys/dev/md/speed-limit, výchozí hodnota je 100 kB/sec. Ovladač RAIDu umí současně spustit rekonstrukci na několika polích současně. Pokud jsou však oddíly jednoho disku součástí více polí, které by se měly synchronizovat současně, provede se synchronizace polí postupně (z důvodu výkonu). V systémovém logu se pak objeví neškodné hlášení typu "XX has overlapping physical units with YY":

```
md: syncing RAID array md1
md: minimum _guaranteed_ reconstruction\
speed: 100 KB/sec.
md: using maximum available idle IO\
bandwith for reconstruction.
md: using 128k window.
md: serializing resync, md2 has overlapping\
physical units with md1!
md: md1: sync done.
md: syncing RAID array md2
md: minimum _guaranteed_ reconstruction\
speed: 100 KB/sec.
md: using maximum available idle IO bandwith\
for reconstruction.
md: using 128k window.
md: md2: sync done.
```
V /proc/mdstat jsou ty svazky, na kterých je rekonstrukce pozastavena, označeny jako plně funkční, ale je u nich poznámka resync=DELAYED:

```
Personalities : [linear] [raid0] [raid1] [raid5]
read_ahead 1024 sectors
md2 : active raid1 hdc3[1] hda3[0] 530048\
blocks [2/2] [UU] resync=DELAYED
md1 : active raid1 hdc2[1] hda2[0] 530048\
blocks [2/2] [UU] resync=4% finish=6.7min
md0 : active raid1 hdc1[1] hda1[0] 136448\blocks [2/2] [UU]
```
Pokud zformátujeme a připojíme čerstvě zřízené redundantní pole, na kterém probíhá rekonstrukce, mohou se v systémovém logu objevit následující neškodné hlášení (je to způsobené tím, že mke2fs, fsck a ovladač FS používají při přístupu jinou velikost bloku, než je výchozí velikost se kterou pracuje ovladač raidu):

kernel:  $set\_blocksize: b_count 1, dev md(9,3),\$ block 96765, from c014 kernel: set\_blocksize: b\_count 1, dev  $md(9,3)$ , block 96766, from c014 kernel: set\_blocksize: b\_count 2, dev md(9,3),\ block 96767, from c014 kernel: md3: blocksize changed during write kernel: nr\_blocks changed to 32 (blocksize 4096,\ j 24160, max\_blocks 385536)

#### **Redundantnı´ pole: vy´mena disku, hot plug ˇ**

Pokud při čtení nebo zápisu na některý z diskových oddílů, který je součástí redundantního diskového pole, dojde k chybě, je dotyčný oddíl označen jako vadný a pole jej přestane používat. Pokud máme v daném diskovém poli zařazen jeden nebo více rezervních disků (direktiva spare-disk), je tento v případě výpadku automaticky aktivován, systém provede rekonstrukci pole a průběh rekonstrukce zaznamená do systémového logu. V opačném případě pole zůstane

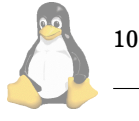

v provozu v degradovaném režimu, pak to v systémovém logu bude vypadat zhruba takto:

```
kernel: SCSI disk error : host 0 channel 0\
id 4 lun 0 return code = 28000002
kernel: [valid=0] Info fld=0x0, Current sd08:11:\
 sense key Hardware Error
kernel: Additional sense indicates\
 Internal target failure
kernel: scsidisk I/O error:\
 dev 08:11, sector 2625928
kernel: raid1: Disk failure on sdb1,\
disabling device.<br>kernel: 0pe
               Operation continuing\
 on 1 devices
kernel: md: recovery thread got woken up ...
kernel: md0: no spare disk to reconstruct\
array! --- continuing in degraded mode
kernel: md: recovery thread finished ...
```
Příjemnou vlastností diskových polí je také možnost výměny disku za chodu systému. Samozřejmě k tomu potřebujeme v prvé řadě hardware, který to umožňuje. Ovladače slušných SCSI řadičů umožňují přidávání či ubírání zařízení, to ale samo o sobě nestačí. Je zapotřebí používat SCA disky určené pro "hot swap" a odpovídající SCSI subsystém s SCA konektory a elektronikou, která zajistí stabilitu SCSI sběrnice při odebírání či přidávání zařízení.

Mějme pole typu RAID 1, ve kterém došlo k chybě na oddílu sdc1. Disk sdc1 je připojen ke kanálu 0 SCSI řadiče 0 a má ID rovno 4:

```
md0 : active raid1 sdc1[F] sdd1[0]\setminus8956096 blocks [2/1] [U_]
```
Jak tedy probíhá výměna vadného disku, máme-li k tomu potřebné hardwarové vybavení:

- provedeme raidhotremove /dev/md0 /dev/sdc1, což vyřadí vadný oddíl z pole md0,
- provedeme echo "scsi remove-single-device 0 0 4 0" >/proc/scsi/scsi, ovladač SCSI řadiče "zapomene" na zařízení na řadiči 0, kanálu 0, ID 4, LUN 0,
- vyjmeme vadny´ disk sdc,
- vložíme nový disk sdc,
- vykonáme echo "scsi add-single-device 0 0 4 0" >/proc/scsi/scsi, což nový disk zpřístupní systému,
- pomocí utility fdisk vytvoříme diskové oddíly,
- vykonáme raidhotadd /dev/md0 /dev/sdc1, čímž přidáme oddíl sdc1 nového disku do pole md0 a na pozadí se spustí rekonstrukce pole.

Pokud nemáme hardware potřebný k "hot-swap" výměně disků, musíme se smířit s vypnutím systému, výměnou vadného disku a opětovným zapnutím systému. Potom stačí pouze vytvořit pomocí fdisku odpovídající diskové oddíly a příkazem raidhotadd je zařadit do diskového pole. Příkazy pro přidávaní a ubírání SCSI zařízení jsou popsány ve zdrojovém kódu jádra (soubor linux/drivers/scsi/scsi.c).

### **IDE nebo SCSI?**

Doposud jsme se zbývali obecně fungováním softwarového RAIDu, ovšem ve chvíli kdy se rozhodneme sestavit systém s RAIDem, musíme se zamyslet nad výhodami a nevýhodami těchto rozhraní, které s provozováním diskových polí souvisejí. Protože tato problematika je sama o sobě rozsáhlá, uvedeme na tomto místě pouze několik zásadních rozdílů:

Rozhraní SCSI má několik rysů, které napomáhají vyššímu výkonu diskového subsystému:

- **Tagged command queing**: SCSI zařízení mohou přijmout současně více příkazů (běžné SCSI řadiče až 256, disky obvykle až 64) a postupně je zpracovat v libovolném pořadí (možnost optimalizace). Toto je výhodou zejména u zařízení s dostatečnou cache (dnešní disky mají běžně 2 MB, případně 4 MB i více).
- **Elevator sorting**: poˇradı´ pˇrı´kazu j ˚ e pˇrerovna´no takovy´m způsobem, aby se ztrácelo co nejméně času přesouváním hlaviček disku.
- Podpora **Disconnect/Reconnect**: SCSI zaˇrı´zenı´ mohou uvolnit sběrnici pro komunikaci dalším zařízením, po dobu kdy např. zpracovávají příkazy.
- počet zařízení, který lze k SCSI řadičům připojit je poměrně vysoký (běžně 7 či 15 zařízení na jeden kanál, ovšem musíme také myslet na prostupnost).

Rozhraní IDE má naopak několik nedostatků, které komplikují jeho nasazení, zejména:

- na jednom kanálu mohou být připojena pouze 2 zařízení,
- maximální délka kabelu je mnohem kratší než u zařízení SCSI,
- IDE disky zpravidla nepodporujı´ Disconnect/Reconnect, tedy po dobu provádění příkazu drží sběrnici, což způsobuje zbytečné prodlevy, pokud jsou na jednom kanálu oba disky. Jedno zařízení funguje jako tzv. "master" a druhé jako "slave". Závada zařízení které je připojené jako "master" může často znepřístupnit i druhé zařízení, které je připojeno jako "slave".

Je tedy jasné, že ačkoliv maximální teoretické propustnosti obou rozhraní jsou dnes poměrně vysoké, v prostředí, kde je kladen důraz na reálnou vysokou propustnost nejen při sekvenčním čtení nebo zápisu, je rozhraní SCSI stále volbou číslo jedna. Pokud se rozhodneme budovat systém na bázi IDE, rozhodně se vyplatí obsazovat každý kanál IDE pouze jedním zařízením. (A to jak z důvodu výkonu, tak stability, protože pokud bychom např. sestavili pole RAID 5 z IDE disků a disky by byly na kanálech po dvou, riskujeme v případě výpadku některého z "master" disků havárii celého pole, protože tím mohou v krajním případě vypadnout disky oba — jak "master" tak i "slave"".)

#### **Testova´nı´**

Když zprovozníme redundantní diskové pole, bude nás zajímat i způsob, jakým otestovat jeho odolnost proti výpadku disku. Můžeme k tomu použít utilitu raidsetfaulty, která simuluje výpadek disku a označí jej jako vadný (je potˇreba mı´t dostatecˇneˇ novou verzi balı´cˇku **raidtools**, ve starších verzích tatu utilita chybí). Potom můžeme disk vyřadit z pole příkazem raidhotremove, opět přidat příkazem raidhotadd a sledovat průběh rekonstrukce pole. Metodu testování tím, že za chodu vytáhneme konektor disku, rozhodně nelze doporučit, protože tímto způsobem můžeme hardware vážně poškodit.

#### **Tipy**

Nyní už máme za sebou jak teorii fungování RAIDu, tak z velké části i praxi softwarového RAIDu pod Linuxem. V této poslední části se zaměříme na méně obvyklé postupy a tipy, jak řešit některé problémové situace.

#### Jak založit redundantní pole v degradovaném režimu

Softwarový RAID je poměrně flexibilní. Pokud jsme například v situaci, kdy potřebujeme převést systém běžící na samostatném disku na redundantní pole RAID 1, nemusíme kvůli tomu reinstalovat systém. Můžeme využít toho, že lze vytvořit pole v degradovaném režimu. Dejme tomu, že máme instalovaný systém na diskovém oddílu sda1 a pro zjednodušení je to jediný oddíl na disku sda. Do počítače jsme přidali disk stejně velký disk sdb a máme připraveno jádro podporující sofwarový RAID. Pomocí fdisku vytvoříme diskový oddíl sdb1 obdobně jako je na disku sda. Nyní vytvoříme konfigurační soubor /etc/raidtab:

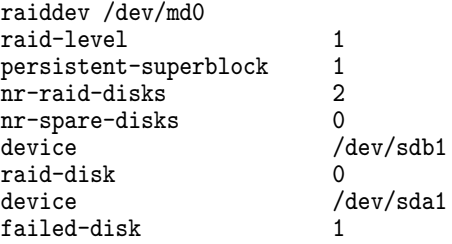

Pomocí mkraid inicializujeme pole, vytvoříme na něm souborový systém (např. pomocí mke2fs), přípojíme a zkopírujeme na něj data z sda1. Odpovídajícím způsobem upravíme konfigurační soubory na svazku md0 (/etc/fstab apod.). Po té systém nabootujeme ze svazku md0 (třeba pomocı´ diskety anebo upravı´me konfiguraci pro **LILO**), zkontrolujeme, že je vše v pořádku a příkazem raidhotadd přidáme oddíl sda1 do pole.

#### **Jak pˇridat tˇretı´ aktivnı´ disk do pole RAID 1**

Pokud máme pole RAID 1 tvořené dvěma disky a rozhodneme se pro zvýšení redundance přidat ještě třetí, nestačí na to pouze příkaz raidhotadd. Ten totiž disk do pole přidá, ale pouze jako disk rezervní ("spare"). Pokud chceme, aby byl třetí disk také aktivní, musíme si opět pomoci direktivou failed-disk v konfiguračním souboru /etc/raidtab. Třetí disk označíme jako failed-disk a nezapomeneme zvýšit celkový počet aktivních disků na 3 (nr-raid-disk):

11

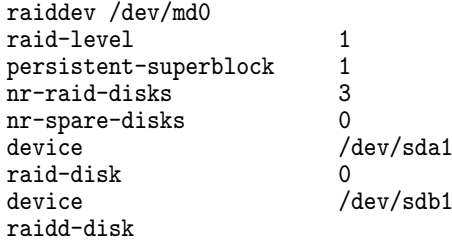

device /dev/sdc1 failed-disk

Poté pomocí mkraid pole znovu inicializujeme a příkazem raidhotadd přidáme oddíl sdc1. (Tím, že označíme nový disk jako failed-disk zajistíme, že jej mkraid při inicializaci přeskočí, ale pole bude počítat se 3 disky, následné spuštění raidhotadd pak zajistí aktivaci.)

## Když z RAIDu 5 vypadne více disků

RAID 5 je odolný vůči výpadku jednoho disku. Protože se stripuje, nejsou data z jednotlivých disků samostatně použitelná a tato situace je téměř neřešitelná. Co tedy dělat v případě, když k výpadku více než jednoho disku dojde? Pokud disky zůstaly po výpadku pole alespoň částečně použitelné, můžeme se pokusit o obnovení pole následujícím způsobem, opět s využitím direktivy failed-disk. Utilita mkraid v podstatě pouze zapíše na oddíly RAID svazku superbloky a nastartuje pole — nijak tedy nemění obsah oddílů. Teprve jaderný ovladač RAIDu spouští rekonstrukci a tomu můžeme zabránit tím, že pomocí mkraid pole znovu inicializujeme, ale pouze v degradovaném režimu (upravíme raidtab). Pole pak můžeme připojit s příznakem pouze pro čtení a zjistit, nakolik jsou data na svazku použitelná. Toto můžeme podle potřeby opakovat a postupně z pole vynechat jiný z disků, které z pole v době havárie vypadly, až najdeme takovou kombinaci, při které je souborový systém poškozen nejméně (můžeme zkusit spustit fsck). Potom můžeme svazek připojit i pro zápis a pomocí fsck souborový systém naostro opravit. Na závěr můžeme přidat i poslední chybějící disk pomocí raidhotadd, což vede ke spuštění rekonstrukce pole. Tato metoda ale představuje krajní řešení a rozhodně od ní nelze očekávat za´zraky.

#### **Kdyzˇ se zmenı´ po ˇ ˇradı´ ci jme´na disk ˇ u˚**

Pokud se změní pořadí nebo jména zařízení (např. přidání dalších disků či periferií), které tvoří RAID svazek a nepoužíváme automatické startování RAIDu jádrem při bootu, musíme odpovídajícím způsobem upravit konfigurační soubor /etc/raidtab a případně pole znovu inicializovat pomocí mkraid -force (pozor – pouze pro ty, kteří vědí, co dělají). Pokud používáme vlastnost "raid autodetect" jádra, ovladač RAIDu si poradí sám a pole sestaví a spustí podle informací uložených v RAID superblocích diskových oddílů.

#### Rozšíření pole, konverze raidu na jiný typ

Utilita raidreconf, kterou původně vyvíjel Jakob Oesterga-ard [\(7\)](#page-12-0), nyní vyvíjená jako open source aktivita Connexem [\(8\)](#page-12-0), umí zmenšovat, zvětšovat RAID 0 a 5 svazky, převádět svazky typu RAID 0 na RAID 5, přidat nový disk do RAIDu 1 a 5, vytvořit pole RAID 0 ze samostatných disků. Tato utilita ale není dostatečně testována, takže pozorné čtení manuálu a záloha je naprostou nutností! Spolu s utilitou resize2fs je tedy možné tedy možné měnit i velikost polí.

#### **Boot raid**

Je možné provozovat kořenový svazek na RAIDu, a to typu linear, RAID 0 a RAID 1. Konfigurace starších verzí LILa

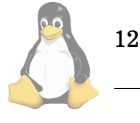

byla sice trochu problematická, ale nové verze LILa již RAID podporují přímo [\(9\), \(10\).](#page-12-0)

#### **Jak potlacit autodetekci RAID polı´ ˇ**

Pokud máme jádro s podporou autodetekce RAID polí a z nějakého důvodu potřebujeme autodetekci dočasně vypnout, můžeme jádru při startu zadat parametr raid=noautodetect.

#### **RAID a swap**

V souvislosti s RAIDem se často diskutuje o tom, zda má smysl vytvářet odkládací oddíly na RAIDu a když ano, tak jaký typ pole použít. Tady je zapotřebí vzít v potaz omezení daná ovladačem RAIDu (viz výše omezení platná pro jádra 2.2.x) a dále se musíme rozhodnout, zda nám jde o zrychlení swapování, nebo o robustnost systému. Pokud nám jde o rychlost, můžeme jako odkládací oddíl použít svazek RAID 0; ovšem podobného efektu můžeme dosáhnout i bez použití RAIDu a to tak, že v /etc/fstab uvedeme u odkládacích oddílů stejnou prioritu:

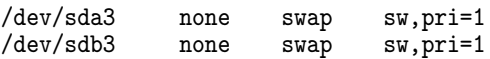

Používat pro swap RAID 0 je tedy v podstatě zbytečné. Naopak v případě, že nám jde o robustnost systému, můžeme pro odkládací oddíl s výhodou použít RAID 1 svazek. Systém pak s výpadkem disku nepřijde o část swapu.

#### **Vy´kon a stabilita**

Nejprve srovnejme výkon softwarového raidu pod jádry 2.2 a 2.4: RAID 0 je rychlejší u jader 2.4, RAID 1 je na tom zhruba stejně, RAID 5 byl na řadě 2.4 z počátku výrazně pomalejší, i když toto se v poslední době rychle mění a nyní je výkon srovnatelný nebo lepší. Pokud jde o srovnání rychlosti softwarového RAIDu a hardwarových řešení, softwarový RAID je oproti hardwarové implementaci samozřejmě náročnější na systémové prostředky, ale na druhou stranu bývá mnohdy rychlejší (výrazně rychlejší bývá zejména RAID 0). (Poznámka: pro vylepšení výkonu RAIDu 1 při čtení existuje záplata ovladače RAIDu "readbalance".)

Pokud jde o robustnost implementace, stabilita RAIDu typů linear, RAID 0 a 1 je poměrně vysoká, naopak nasazení RAIDu 5 v ostrém provozu ještě nelze doporučit. V této souvislosti ještě zmíním jednu vlastnost Linuxové implementace softwarového RAIDu: V případě jakékoliv I/O chyby ovladač RAIDu okamžitě daný diskový oddíl z RAIDu vyřadí, bez ohledu na to, jestli se jedná o chybu fatální, anebo o případ, kdy by třeba stačilo danou I/O operaci zopakovat. Jinými slovy disk, který občas vrátí nějakou chybu, ale je nadále více méně schopný fungovat (a který by systém nadále používal, pokud by nebyl součástí RAID svazku, ale byl připojený jako samostatný oddíl), linuxový ovladač přestane používat. Tím se zbytečně snižuje robustnost RAIDu, protože snadněji může dojít k situaci, kdy z pole vypadne postupně i více disků, než kolik je k provozu daného pole třeba a pole zhavaruje. Proto lze doporučit použití rezervních disků a vyhnout se shánění rezervního disku na poslední chvíli, kdy už pole mezitím běží v degradovaném režimu. Ze srovnání softwarových RAID implementací Linuxu, Windows 2000 a Solarisu [\(11\)](#page-12-0) vyplývá, že linuxový RAID ve výchozím nastavení provádí rekonstrukci se sníženou prioritou a limi<span id="page-12-0"></span>tovanou rychlostí, takže probíhající rekonstrukce mnohem méně negativně ovlivňuje výkon systému po dobu rekonstrukce. (Poznámka: V odkazovaném srovnání ovšem autoři opakovaně chybně uvádějí absenci některých vlastností linuxové softwarové implementace RAIDu.)

#### $Z$ ávěrem

Softwarový RAID je cenově lákavou alternativou nákladných hardwarových řešení. Další výhodou je flexibilita (např. možnost sestavení pole v degradovaném režimu, možnost eventuální částečné záchrany dat v případě výpadku celého pole, protože je známá struktura dat v diskovém poli, konverze RAID svazků z jednoho typu RAIDu na jiný). Některé z těchto možností jsou ale spíše experimentálního rázu. Za spolehlivé lze označit implementace RAIDu typu linear, RAID 0 nebo RAID 1. Softwarový RAID je náročnější na systémové prostředky než hardwarová řešení, některé typy (zejména RAID 0) ovšem mohou být výrazně rychlejší než hardwarové varianty. Je tedy na adminstrátorovi, aby zvážil výhody a nevýhody sofwarového či hardwarového RAIDu vzhledem k aktuálním podmínkám.

Tento článek ani v nejmenším nenahrazuje dokumentaci k ovladači Linuxového softwarového RAIDu či obslužným utilitám — proto zde až na výjimky záměrně nejsou komentovány přepínače obslužných utilit. Důkladné čtení dokumentace (nebo v případě nejasností studium zdrojového kódu — dokumentace bohužel stále není úplná) by mělo by´t samozˇrejmostı´, rovnezˇˇ existuje konference **linux-raid** s prohledávatelným archívem (12). A ještě úplně poslední poznámka na závěr: nezapomínejme, že (redundantní) RAID chrání pouze před výpadkem určitého počtu disků a rozhodně nenahrazuje nutnost pravidelného zálohování dat.

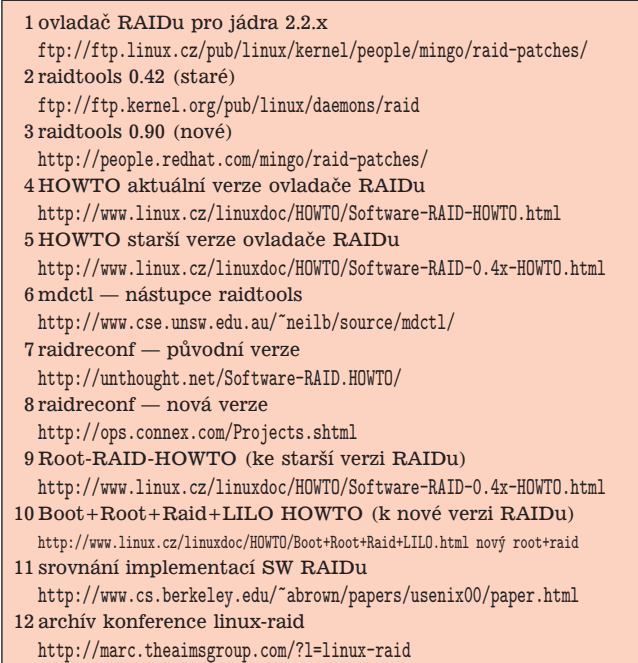

## **WIN95 + RH6.2 = 10GB HDD**

Vítězslav Dvořák, 27. srpna 2001

V počítači jednoho mého přítele byly původně Windows ME, ale majitel neunesl výčitky svědomí a požádal mne, abych mu nainstaloval Linux a jeho legální kopii Microsoft Windows 95 tak, aby mohl pokračovat ve své práci a k tomu ještě mohl mít v počítači plně funkční kopii svých stránek, které má jinak na komerčním webovém serveru.

A teď už k instalaci. Pokud můžete přidělit jednotlivým operačním systémům samostatné disky, máte vyhráno. Bohužel v tomto případě byl k dispozici pouze jeden 10 GB disk.

Potíž je v tom, že Windows 95 (a MS-DOS) neumí FAT32 (pozn. redakce: Windows 95 OSR 2 již 32-bitovou FAT umí). Velkým omezením je zde fakt, že FAT16 může být maximálně 2 GB velká. Pokud tedy hodláte instalovat Windows 98 anebo novější variantu Microsoft Windows, nebudete pravděpodobně mít s instalací na diskový oddíl (partition) "téměř" libovolné velikosti problém.

Na instalačním CD Red Hatu je dosovský nástroj fips, který umí zmenšit diskový oddíl, pokud jsou na jeho konci prázdné bloky, jenomže novější Windows záměrně ukládají na konec disku data, která nejdou normálním způsobem přesunout.

Dokumentace programu fips radı´ pouzˇı´t **SpeedDisk** nebo defrag či něco podobného, jenže verze pro FAT32 už bloky z konce disku nepřesunují (!). Z části může jít o záměr, ale z části je to způsob jak zrychlit diskovou odezvu. Konkrétně SpeedDisk fyzicky přesouvá data na to místo na disku, kde bude z hlediska systému jeho načítání nejméně zdržovat. To znamená, že po boot recordu jsou to adresáře, za nimi odkládací soubor (swap) a po něm již následují často využívaná data ("high access"), která se fyzicky ukládají na střední cylindry disku, kde jsou rozdíly ve vystavovací době kmitající hlavičky pevného disku nejmenší. A konečně na bezprostřední konec prostoru diskového oddílu se ukládají mě nepochopitelná ("low access") data. Bohužel mě dostupný Norton SpeedDisk již neměl nástroj Walk Map, který umožňuje zobrazit soubory na tom kterém místě disku. A zde se dostáváme k problému: Konec diskového oddílu je obsazen a není tudíž možné jej pomocí nástroje fips zmenšit a uvolnit tak prostor pro Linux. Tudíž nezbylo než se kompletně vzdát dědictví minulosti a Windows s kompletním obsahem disku nainstalovat znovu.

#### **1) Instalace Linuxu**

Předpokládejme že máme prázdný disk. Při instalaci RH je potřeba na obrazovce, kde se vybírá způsob instalace (možnosti "Pracovní stanice Gnome", "Pracovní stanice KDE", "Server" atd.) zaškrtnout vpravo nahoře přepínač "Použít fdisk".

Když se při instalaci spustí textové prostředí programu fdisk, vložíme tyto příkazy:

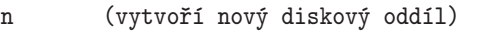

p (bude to primární oddíl)

3 (bude to 3. primární oddíl ze 4 možných)<br>+4000M (velikost oddílu, požadujeme 4GB)

(velikost oddílu, požadujeme 4GB)

Tímto se linuxový oddíl vytvoří tak, aby zbylo místo pro DOS/WIN. Nyní je potřeba pro Linux ještě vytvořit odkládací diskový oddíl ("swap partition"). Odkládací oddíl by měl mít minimálně dvojnásobek velikosti operační paměti RAM (pozn. redakce: toto pravidlo platí zejména pro linuxová

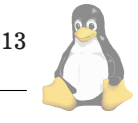

jádra 2.4.x, která se objevují v novějších distribucích — např. Red Hat 7.x. Distribuce Red Hat 6.2 obsahuje jádro řady 2.2, kde za předpokladu, že je dostatek fyzické paměti, postačí na odkládací oddíl i polovina velikosti fyzické paměti.):

n (diskový oddíl vytvoříme obvyklým způsobem) p (primární - jiné nastavení doporučuji opravdu jen zkušeným uživatelům) 4 (využijeme místo na konci disku) +128M (velikost oddílu pro swap)

Vytvořili jsme nový diskový oddíl, avšak ten je zatím systémem považován za standardní linuxový oddíl ("Linux Native"). Nyní je potřeba systému říci, aby tento oddíl považoval za odkládací:

- t (příkaz pro změnu typu diskového oddílu)<br>4 (měníme nastavení čtvrtého oddílu)
- 4 (měníme nastavení čtvrtého oddílu)<br>82 (číslo typu "Linux swap")
- (číslo typu "Linux swap")

Nyní jsou náležitosti nutné pro Linux hotovy, zapíšeme tedy novou tabulku rozdělení na disk a současně ukončíme fdisk stiskem "w".

Instalační program Red Hat Linuxu nám nyní zobrazí nástroj **Disk Druid**. Vybereme položku náležící k oddílu hda3. Po stisknutí tlačítka upravit vložíme jako název místa připojení lomítko "/" čímž ho ustanovíme nadobro linuxovým diskem. (Odkládací oddíl (swap) není třeba nijak nastavovat.)

Po potvrzení začne samotná instalace systému. V dialogu "kam uložit zavaděč systému" (LILO) potvrdíme předvolenou hodnotu "MBR". Poté se nainstaluje systém Linux. Při instalaci je důležité nechat vytvořit startovací disketu systému Linux. Pak nastává druhá fáze:

#### **2) Instalace MS Windows 95**

Nejdříve je potřeba z diskety nebo CD nabootovat do DO-Su (příkazového řádku Microsoft Windows 95) a spustit dosovský program FDISK ve kterém zadáme tyto příkazy:

- 1 (Vytvoř nový diskový oddíl)
- 1 (ano, chceme aby byl primární)<br>A/Y (Ano/Yes chceme, aby měl max
- (Ano/Yes chceme, aby měl maximální možnou velikost a spouštěl se z něj systém)

Nyní již máme připraven 2 GB velký disk C:, kam je možno nainstalovat Windows, ale stále máme na disku 3 GB místa, které je nevyužito. Abychom i tento zbylý prostor zpřístupnili pro Windows, vytvoříme diskový oddíl typu extended, kterýžto v sobě může obsahovat logické diskové oddíly pro další disky D: a E: těmito příkazy:

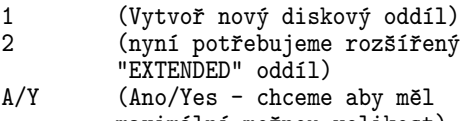

maximální možnou velikost)

A nyní již jen vytvořit logické disky D: a E:

```
1 (Vytvoř nový diskový oddíl)<br>3 (chceme logický disk v rozš
          (chceme logický disk v rozšířeném oddílu)
A/Y (Ano/Yes - chceme aby měl
          maximální možnou velikost)
```
Stejnou sekvenci  $(1,3,\text{A})$  zopakujeme ještě jednou, abychom přiřadili disku E: i poslední zbylý 1 GB místa.

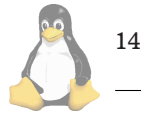

Práce s dělením disku je hotova. Stiskem klávesy ESC ukončíte program FDISK a restartujeme počítač, aby se projevily naše změny. Takže disk nakonec vypadá takto:

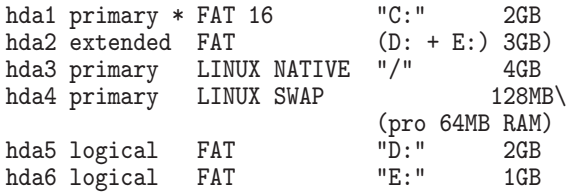

Po restartu je potřeba nabootovat z diskety nebo CD znovu do DOSu. Jestli je vše v pořádku, si můžeme ověřit zadáním příkazu pro změnu aktuální jednotky disku:

C: (přejdi na disk C:)

Po stisku klávesy Enter by se již mělo objevit klasické hlášení příkazové řádky DOSu C:\>. Obdobně můžeme vyzkoušet i existenci ostatních disků D: a E: Avšak z těchto disků není zatím možné číst, ani na ně zapisovat. Na tyto činnosti je připravíme formátováním pomocí příkazu FOR-MAT:

FORMAT C: /S FORMAT D: FORMAT E:

Na dotazy ohledně ztráty veškerých dat odpovídejte ano, protože tyto disky jsou zatím méně než prázdné a není na nich tudíž co ztratit. Tuto fázi je možné vynechat, protože instalační program Microsoft Windows je schopen si disk před instalací zformátovat sám, eventuálně máte ve složce "Tento počítač" v místní nabídce (pravé tlačítko myši nad ikonou) každého disku možnost "Naformátovat".

Pokud jste si však disky zformátovali, již nyní můžete si instalaci podle rychlosti vaší CD-ROM mechaniky výrazně urychlit když si zkopírujete instalační soubory na pevný disk pomocí následujících příkazů. Nejprve vytvoříme na disku nový prázdný adresář:

MD c:\win95

Zkopírujeme instalační soubory z F: (CD-ROM) příkazem:

COPY f:\win95\\*.\* c:\win95

A instalace Windows 95 může začít:

 $C:$ CD win95 SETUP

Doporučuji také ještě nechat si pomocí příkazu SETUP /? vypsat seznam použitelných parametrů instalace, díky kterým nás nebude instalace zdržovat například zbytečnou kontrolou našich nových disků, nebo instalací síťového software do počítače bez síťové karty. Windows 95 nainstalujeme pak již standardním způsobem.

#### **3) Startovacı´ nabı´dka pro Linux / Windows**

S největší pravděpodobností instalace Microsoft Windows zrušila startovací nabídku programu LILO a startují rovnou Windows, nebo počítač při svém startu nabízí pouze možnost zavedení systému Linux. Abychom to vše uvedli do správného stavu potřebujeme změnit nastavení souboru /etc/lilo.conf. Nejjednodušší to bude pomocí nástroje **linuxconf**. Nabootujeme Linux (pokud je to nutne´, tak z diskety), přihlásíme se jako uživatel root a příkazem linuxconf spustíme konfigurační nástroj Red Hat Linuxu.

V nabídce nalezneme následující dialog "startovací mód/LILO/nastavit konfigurace ostatních OS v LILO" zde zvolíme volbu "přidej" a vyplníme dvě v dialogu obsažená políčka:

- jmenovka: název systému zobrazovaný jako možnost při startu počítače. Většinou "dos", "win" či "windows";
- oddíl pro start: tedy ze kterého oddílu se má bootovat (v našem případě je to /dev/hda1).

Stiskem tlačítka "akceptuj" potvrdíme změny v konfiguraci zavaděče LILO a stiskem tlačítka "aktivovat změny" pak ukončíme linuxconf s provedením změn. Setkal jsem se s tím, že v některých případech se však změny neaktivují, proto ještě pro jistotu spustíme LILO ručně příkazem /sbin/lilo. Po spuštění LILO vypíše zhruba následující:

Added linux Added dos \*

Po restartu nám již počítač (po stisku klávesy TAB) nabízí možnost výběru systému.

#### **4) Zpˇrı´stupnenı´ disk ˇ u C:, D:, E: pro Linux ˚**

Nejprve je potřeba vytvořit adresáře, do kterých se budou jednotlivé disky připojovat:

mkdir /mnt/c mkdir /mnt/d mkdir /mnt/e

Nyní ještě zbývá počítači říci, aby tyto disky připojil již při startu Linuxu – což je určeno v souboru /etc/fstab, do kterého přidáme následující řádky:

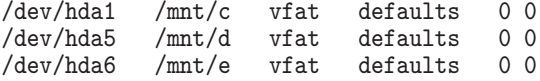

Po uložení již můžeme disky připojit příkazem mount:

```
mount /mnt/c
mount /mnt/d
mount /mnt/e
```
A to je vše, nyní máme funkční instalaci Red Hat Linuxu 6.2 a Microsoft Windows 95.

## **Lingea Lexicon 2000 pro Linux**

David Häring, 4. července 2001

Slovník je věc veskrze užitečná — konec konců nějaký ten slovník – minimálně v knižní podobě — by doma našel asi každý. Nějaký ten pátek už ovšem klasickým "papírovým" slovníkům konkurují slovníky elektronické – zejména lidé používající hojně cizí jazyky si už nedovedou představit moderní desktop bez rozsáhlého slovníku. Stejně tak jsou populární aplikace usnadňující výuku cizích jazyků. Uživatelé linuxových systémů ovšem v minulosti příliš na výběr neměli. S výjimkou stáhnutelné verze slovníku **Xdict**, který již nyní zřejmě není dostupný [\(1\),](#page-15-0) prakticky žádný česko-anglický / anglicko-český slovník neexistoval. Jedinou možností zůstá-valy "online" slovníky (namátkou uveďme např. ([2](#page-15-0)), ([3](#page-15-0)), [\(4\),](#page-15-0)

 $(5)$ ,  $(6)$  $(6)$  $(6)$ ,  $(7)$ ,  $(8)$  $(8)$  $(8)$ ) umístěné na Internetu, ovšem tyto slovníky vzhledem k pomalosti a ceně přístupu (pokud dotyčný neměl přístup k pevné lince) představují pouze nouzové řešení. V této pro uživatele Linuxu nemilé situaci nastal obrat ve chvı´li, kdy se firma Lingea ([9](#page-15-0)) rozhodla portovat své slovníky Lingea Lexicon na platformu Linux. Jako první byly na trh uvedeny Velký anglicko-český a česko-anglický slovník a Velký německo-český a česko-německý slovník.

#### Lingea Lexicon — velký anglicko-český / česko-anglický **slovnı´k**

Tento slovník obsahuje 170000 hesel (250000 významů). K dispozici je také varianta "studijní", která se od velkého slovníku liší menším rozsahem (75000 hesel) a absencí fulltextového vyhledávání. Jinak slovník k zadanému heslu umí vyhledat slova nějakým způsobem příbuzná: synonyma, antonyma, slova s příponami, frázová slovesa či slovní spojení. Slovník také obsahuje výukové prvky — je např. možné si prohlížet a přitom poslouchat výslovnost slovíček sdružených do tématických okruhů a následně se nechat přezkoušet.

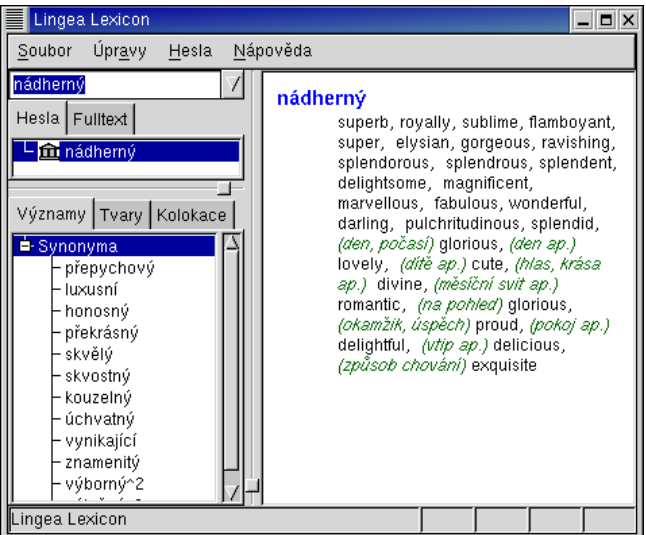

Lingea Lexicon v akci

Linuxová verze slovníku má zatím oproti verzi pro Microsoft Windows některá omezení, které by měly být v dalších verzích postupně odbourány, např. funkce "vždy navrchu" nebo funkce "automatické přebírání schránky". Také absen $ce$  nápovědy nepotěší — k dispozici je pouze dokumentace v "papírové" podobě.

#### **Dostupnost**

První verze slovníku bezproblémově fungovala jen na distribucích postavených na glibc verze 2.2 (např. Red Hat 7.x), neběžela tedy např. na Red Hatu 6.x (ačkoliv případné nároky na verze software nebyly v dokumentaci nikde uvedeny). Také jsem zaznamenal problémy v prostředí Gnome, pokud si uživatel vybral jiné než výchozí nastavení dekorace oken (témat). Dále chyběl font používaný pro fonetický přepis výslovnosti, což mohl být problém zejména pro uživatele, kteří nemají počítač vybavený zvukovou kartou a nemohou si poslechnout výslovnost slovíček namluvenou rodilým mluvčím. Lingea ovšem na problémech zapracovala, takže aktuální

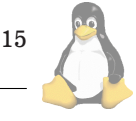

# <span id="page-15-0"></span>Linuxove´ noviny 07-08/2001

## **Instalace**

Je řešena pomocí instalátoru s grafickým rozhraním. Slovník je možné instalovat na lokální disk, anebo jej spouštět přímo z distribučního CD. Instalace je bezproblémová. V případě jednouživatelské instalace se vše instaluje do domovského adresáře uživatele. V případě instalace pro více uživatelů je potřeba, aby instalaci provedl uživatel root, konfigurační soubor je pak uložen v souboru /etc/lex3.conf, datové soubory se instalují standardně do /usr/share/lex3. V domovském adresáři si při prvním spuštění slovník vytvoří konfigurační soubor .lex3rc (tento soubor ale není potřeba editovat ručně, nastavení preferencí je dostupné z menu aplikace) a adresář. lex3, který slouží k ukládání slovníků vytvářených uživatelem.

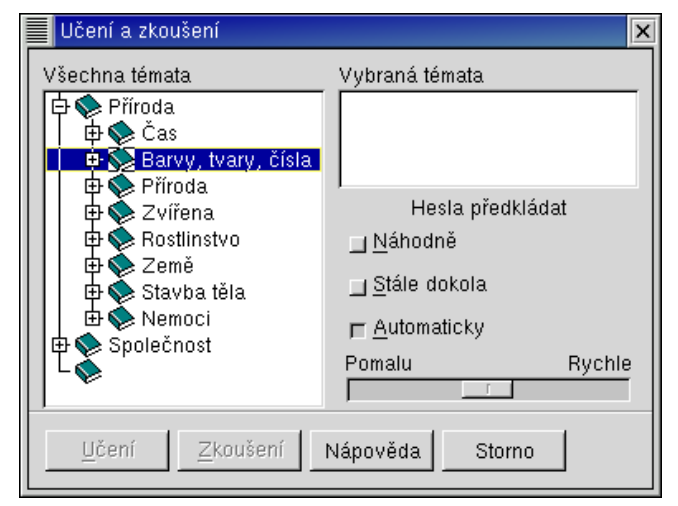

Výběr témat pro výuku

#### **Hodnocenı´**

16

Slovník je portací již osvědčeného produktu, takže z pohledu návrhu aplikace mu nelze nic vytknout, jedná se o produkt velmi zdařilý. Případná omezení stávající linuxové verze by měla s příchodem dalších verzí odpadnout. Pokud jde o cenu, je stejná jako u verze pro Microsoft Windows (ovšem vlastníci licencí slovníku pro jiný OS zaplatí pouze část této ceny — což je jistě potěší). Závěrem tedy mohu konstatovat, že přes počáteční vady na kráse se jedná o slušný produkt, který českým uživatelům Linuxu dlouho chyběl a nezbývá než doufat, že nezůstane jen u slovníku anglického a německého

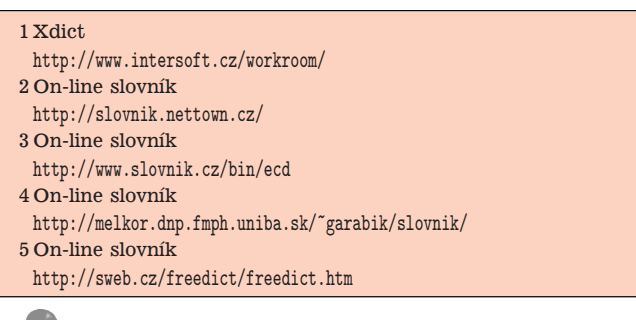

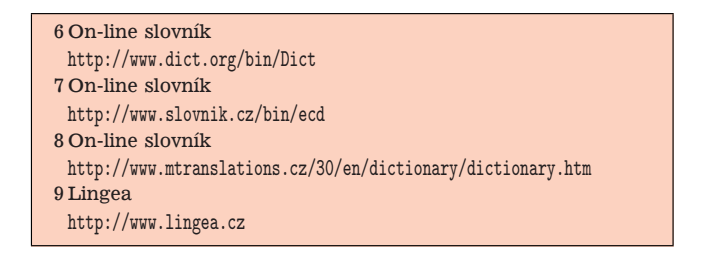

# Apcupsd — free obslužný software  $z$ áložních zdrojů APC

David Häring, 29. července 2001

#### **Proč používat UPS**

Každý uživatel, který s počítači pracuje delší dobu, již nepochybně zažil výpadek elektrického proudu. V lepším případě člověk přijde pouze o rozpracovaná data, v horším případě může dojít i k poškození souborového systému a ztracený čas i data pak mohou znamenat nezanedbatelnou finanční ztrátu. Výpadky napájení, ale i jeho kolísání se také v neposlední řadě podepisují na životnosti hardware počítače. Řešení představují záložní napájecí zdroje (UPS, z angl. "Uninterruptible Power Supply"), které jsou schopny v případě výpadku napájení v rozvodné síti po určitou dobu poskytovat napájení z baterií.

#### **Typy záložních zdrojů**

Pokud se rozhodneme záložní zdroj pořídit, máme na výběr z několika druhů. Nejjednodušší modely zajišťují pouze základní ochranu před výpadkem napájení — v případě přerušení dodávky el. proudu přepnou na napájení z baterie. Lepší modely současně poskytují ochranu před podpětím či přepětím v rozvodné síti. Dále se jednotlivé typy liší možností komunikace s počítačem: levnější modely pouze signalizují přerušení a obnovení dodávky napájení v síti, "chytřejší modely" umožňují mimo jiné monitorovat stav baterie takže je možné přizpůsobit spuštění shutdownu aktuálnímu stavu baterie. Některé UPS komunikují pouze přes sériový port, i když v dnešní době se už pomalu přechází na USB, jiné mohou být navíc spravovány přes síť pomocí SNMP či přes modem.

#### Záložní zdroje a software pro Linux

Většina výrobců záložních zdrojů dnes buď podporuje Linux přímo a dodává obslužný software spolu s UPS nebo jej dává k dispozici prostřednictvím Internetu (příkladem budiž např. APC, Victron, Best Power, Fenton). Řada UPS je pod Linuxem podporována také "free" softwarem třetích stran (**NUT**, **Apcupsd**). V každém případě je zapotřebí se před zakoupením ujistit, zda je UPS a daný typ komunikačního kabelu pod Linuxem skutečně plně podporován.

#### **Apcupsd a podporovane´ typy UPS**

Firma American Power Conversion Corporation [\(1\),](#page-18-0) zkráceně APC, zpočátku dlouhou dobu nebyla ochotna poskytnout technické informace týkající se popisu komunikačních protokolů svých UPS. Což byla škoda, zejména vzhledem k to-

mu, že záložní zdroje APC byly poměrně rozšířené a i cenově patřily mezi přístupnější kategorie. Proto vznikl projekt Ap**cupsd** ([2](#page-18-0)), jehož autoři se rozhodli i za absence technických specifikací vytvořit alternativní obslužný software pro tyto UPS. Apcupsd podporuje všechny běžné modely: např. Back-UPS, Back-UPS Pro, Smart-UPS v/s, Smart-UPS a další. Kabel pro komunikaci s počítačem přes sériový port je zpravidla součástí dodávky UPS. Apcupsd zatím nepodporuje komunikaci přes USB.

| ō   | Multimon: UPS Status Page - Mozilla (Build ID: 2001070209) |               |         |                            |       |           |                                                                                                    |          |           | ×     |         |           |          |  |  |
|-----|------------------------------------------------------------|---------------|---------|----------------------------|-------|-----------|----------------------------------------------------------------------------------------------------|----------|-----------|-------|---------|-----------|----------|--|--|
| G   | Eile                                                       | Edit          | View.   | Search                     | Go.   | Bookmarks | Tasks<br>Help                                                                                                    | Debug QA |           |       |         |           |          |  |  |
| l w | Rack                                                       |               | Forward | Reload                     | 31    |           |                                                                                                    |          |           |       |         | - Search  | ು.       |  |  |
|     |                                                            |               |         |                            |       |           |                                                                                                    |          |           |       |         |           |          |  |  |
|     |                                                            |               |         |                            |       |           | https://salsero.ibp.cz/auth/cgi/multimon.cgi<br>A Home & Bookmarks / Mozilla.org / Tinderbox / Bonsai / Bugzilla / Open Directory<br><b>APCUPSD UPS Network Monitor</b><br>Fri Aug 03 16:02:45 CEST 2001<br><b>UPS Load UPS Temp Batt. Run Time</b><br><b>Utility</b><br><b>Battery Chg</b><br>Data<br><b>Status</b> |          |           |       |         |           |          |  |  |
|     |                                                            | <b>System</b> |         |                            | Model |           |                                                                                                    |          |           |       |         |           |          |  |  |
|     |                                                            |               |         |                            |       |           | Local Host SMART-UPS 1000 ONLINE                                                                                                    | 100.0%   | 221.0 VAC | 37.9% | 43.6 °C | 39.0 min. | All data |  |  |
|     |                                                            |               | 四七国     | Document Done (0.156 secs) |       |           |                                                                                                    |          |           |       |         |           | $-0 - 0$ |  |  |

Webové rozhraní Apcupsd

#### **Alternativnı´ software**

Podívejme se nejprve na software, který poskytuje přímo APC:

**APC Simple Signaling Daemon** je software pro komunikaci s UPS v základním "simple" nebo "basic signaling" režimu pomocí kabelu 940-0020B. Uplatnění nalezne zejména pro ovládání záložních zdrojů typu BackUPS, které komunikují pouze v režimu "basic signaling". Součástí instalace je kromě vlastního démona ssd i skript apcssd, který akceptuje volby start/stop a je určen pro instalaci do adresáře /etc/rc.d/init.d v distribucich Red Hat. Konfiguruje se pouze sériový port a doba po jejímž uplynutí se spustí shutdown v případě, že nedojde k obnovení dodávky el. proudu. Software je možné získat na serveru APC [\(3\).](#page-18-0)

APC také vyvíjí obslužný software PowerChute a Power-**Chute Plus**, ktery´ je k dispozici i pro Linux. **PowerChute** je ve srovnání s apcupsd zbytečně rozsáhlý a má také výrazně větší nároky na systémové prostředky. To je dáno mimo jiné tím, že na rozdíl od apcupsd (který se ovládá z příkazové řádky nebo přes webové rozhraní) poskytuje grafické rozhraní v prostředí X Window System.

**PowerChute network shutdown** je software pro modely UPS sloužící pro napájení většího počtu počítačů komunikující přes síť pomocí protokolu SNMP.

Pokud jde o software třetích stran, kromě Apcupsd zá-ložní zdroje APC komfortně podporuje také NUT [\(4\).](#page-18-0) Další software jako genpowerd [\(5\)](#page-18-0) anebo upsd([6](#page-18-0)) podporují záložní zdroje APC pouze v omezené míře (nepodporují "smart" režim a fungují pouze s některými typy kabelů).

#### **Komunikace mezi UPS a počítačem**

Modely BackUPS a ShareUPS komunikují s počítačem pomocí již krátce zmíněného "simple signaling" protokolu. U těchto modelů se komunikace omezuje na několik signálů (vy´padek napa´jenı´, obnovenı´ napa´jenı´, vybitı´ baterie, vypnutí UPS). Modely BackUPS Pro, SmartUPS, MatrixUPS používají tzv. "subsmart signaling" nebo "smart signaling" protokol, který umožňuje monitorovat stav baterie, teplotu či vlhkost uvnitř UPS, dotazovat se na nastavení UPS apod. Detailní popis protokolů je součástí dokumentace apcupsd.

#### **Jak apcupsd funguje?**

Apcupsd může běžet buď ve samostatném ("standalone") nebo síťovém ("net") režimu. Pokud máme k UPS připojen pouze jeden počítač, je situace jednoduchá. Apcupsd s UPS komunikuje přes sériový port a v případě potřeby zajistí včasné spuštění shutdownu (a případných dalších akcí definovaných uživatelem). Máme-li silnější záložní zdroj, ke kterému je připojeno napájení více počítačů, pak jeden počítač funguje jako tzv. master — monitoruje stav UPS přes sériový port, přes síť pak komunikuje s ostatními počítači a v případě potřeby iniciuje ukončení běhu systému (shutdown) nejen na systému, ke kterému je UPS připojena, ale i na všech ostatních.

Po startu se apcupsd nejprve pokusí zjistit, zda je k nakonfigurovaném portu skutečně připojena UPS. Pokud se podaří navázat komunikaci s UPS, spustí další proces, nebo více procesů v závislosti na dané konfiguraci. Pokud je UPS připojena přes sériový port, spustí apcupsd proces apcser ("apc serial"), který obstarává vlastní komunikaci s UPS. Je-li apcupsd konfigurován tak, aby sdílel informace o stavu UPS přes síť, spustí apcser dále proces apcnis ("apc network information server"). Pokud je počítač napájen z UPS, která je ovládána z jiného počítače, spustí apcupsd místo apcser proces apcslv ("apc slave"). Ten pak komunikuje přes síť s procesem apcmst ("apc master"), který je spuštěn na počítači, ke kterému je UPS připojena. Proces apcmst informuje o stavu UPS a případných výpadcích napájení ostatní podřízené počítače.

#### **Instalace**

Apcupsd je dostupný jak formou zdrojových kódů, tak předkompilovaných verzí ve formě RPM instalačních souborů. Pokud chceme instalovat ze zdrojových kódů, je použit **autoconf**, takže kompilace je přímočará (./configure; make; make install). Po instalaci je důležité se ujistit, zda-li byly správně instalovány skripty v /etc/rc.d/init.d apod.

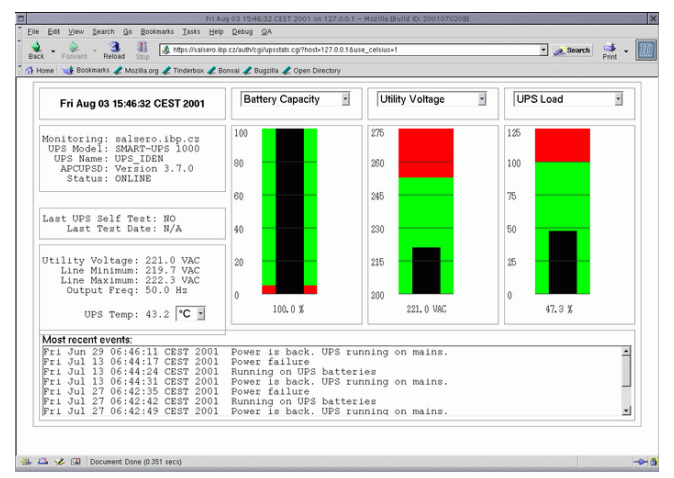

Webové rozhraní Apcupsd, detailní statistika

#### **Konfigurace**

Konfigurace je standardně ukládána v souboru /etc/apcupsd/apcupsd.conf. Podívejme se na nejdůležitější konfigurovatelné parametry:

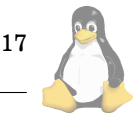

- UPSCABLE typ sériového kabelu je nutné zadat, zjistíme bud' z potisku na kabelu, nebo z popisky produktu.
- UPSTYPE zadáme typ ups, platná klíčová slova jsou popsána v manuálové stránce apcupsd.
- LOCKFILE cesta k souboru, který slouží jako zámek, aby se více instancí aplikace nepokoušelo současně přistupovat k sériovému portu.
- NETSERVER pokud je zapnuto, apcupsd bude poskytovat informace o stavu UPS přes síť.
- FACILITY apcupsd standardně zapisuje do systémového logu pod kategorií zpráv daemon, pokud chceme mít zprávy apcupsd ve zvláštním souboru, můžeme použít některou z kategorií local0 až local7.
- BATTERYLEVEL tato direktiva udává minimální nabití baterie (v procentech), pokud nabití baterie klesne pod tuto mez, spustí se shutdown systému.
- MINUTES chytřejší modely záložních zdrojů umějí odhadnout, na jak dlouhou dobu jsou při výpadku rozvodné sítě ještě schopny zajistit napájení. Pokud tato doba klesne pod mez zadanou parametrem MINUTES, iniciuje UPS shutdown systému.
- TIMEOUT tato direktiva se na rozdíl od předchozích dvou používá u jednoduchých typů UPS, které průběžně neinformují o stavu baterie. Udává čas v sekundách, po jehož vypršení při výpadku napájení bude spuštěn shutdown systému. Direktivy BATTERYLEVEL, MINU-TES a TIMEOUT mohou být nastaveny současně, apcupsd pak inicializuje shutdown při překročení libovolného z těchto tří kritérií.

Direktivy UPSCLASS a UPSMODE slouží k nastavení, zda se jedná o UPS využívanou pouze jedním počítačem, nebo je z jedné UPS napájeno více strojů a apcupsd pak běží v síťovém režimu apod. Se síťovým režimem dále souvisejí direktivy NETTIME, NETPORT, MASTER a SLAVE.

#### **Otestování instalace**

Testování instalace je velmi důležité. Abychom se vyhnuli nepříjemnostem při chybném nastavení, je vhodné nejprve UPS připojit k sériovému portu, ale počítač nechat zapojený přímo do rozvodné sítě. Nejdříve se ujistíme, že komunikace s UPS funguje podle našich představ:

- ověříme si výpisem procesů, že apcupsd skutečně běží,
- v systémovém logu by mělo být hlášení o úspěšném startu,
- utilita apcaccess musí vypsat status záložního zdroje,
- · pokud přerušíme napájení UPS ze sítě, UPS se musí přepnout na baterie a apcupsd to musí zaregistrovat.

Teprve v případě, že vše funguje tak jak má, můžeme zapojit napájení počítače přes UPS a simulovat výpadek napájení naostro. Zpočátku je vhodné volit kritéria opatrně tak, aby se inicializoval shutdown s rezervou. V opačném případě by UPS vypnula napájení dříve než celá shutdown sekvence stihne proběhnout. Dodatečně pak parametry můžeme upravit.

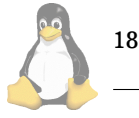

### Sledování stavu UPS

Součástí distribuce apcupsd je několik utilit pro monitorování stavu UPS:

- apcaccess: je utilita pro příkazovou řádku, která podrobně vypíše stav a konfiguraci UPS, případně hodnoty parametrů uložených v paměti EEPROM UPS;
- · powerflute: je jednoduchá terminálová aplikace pro monitorování stavu UPS;
- webové rozhraní multimon.cgi: umožňuje monitorovat přes síť jednu či více UPS.

#### $Bezpe\check{c}nost$

Pokud se rozhodneme zpřístupnit informace o stavu UPS přes síť, (což je nezbytné např. pro funkčnost CGI rozhraní), tedy se zapnutou direktivou NETSERVER, je třeba počítat s tím, že ve výchozím nastavení může stav UPS číst kdokoliv. Apcupsd od verze 3.8.2 obsahuje podporu balíčku **tcp\_wrappers**, takže můžeme přístup omezit patřičnou konfigurací v souborech /etc/hosts.deny a /etc/hosts.allow. Další možností (dostupnou i ve starších verzích apcuspd) je použít místo apcupsd pro publikaci stavu UPS samostatný démon apcnetd, který můžeme startovat přes inetd. (Tedy v konfiguračním souboru apcupsd.conf uvedeme NETSERVER off a nakonfigurujeme inetd tak. aby po příchozím požadavku spojení na port 7000 spouštěl apcnetd. Opět můžeme využít tcp\_wrappers pro omezení přístupu.)

Pokud provozujeme více počítačů napájených přes jeden záložní zdroj a tyto počítače apcupsd kontroluje přes síť, je potřeba zajistit, aby nebylo možné simulovat falešny´ **master** apcupsd server, ktery´ by pak mohl kontaktovat systémy, které fungují jako slave a iniciovat neoprávněně shutdown. V konfiguraci slave počítačů je možné direktivou USERMAGIC nastavit heslo, které apcslv pošle při prvním kontaktu **master** procesu apcupsd. Tı´mto heslem pak **mas**ter proces prokazuje svou totožnost. Ani toto řešení ovšem není ideální, protože heslo po síti putuje v nezašifrované podobě.

| xterm                                                                                                    | × |
|----------------------------------------------------------------------------------------------------|---|
| File<br>UPS<br>Help                                                                                                    |   |
| ast update: Fri Aug 3 16:06:26 2001<br>: SMART-UPS 1000<br>Model<br>Cable : APC Cable 940-0024C<br>: Stand Alone<br>Mode<br>AC Line<br>: okau<br>Battery : okay<br>AC Level : normal<br>ast event : Power Failure                                                                                                    |   |
| Fri Jul 13 06:44:24 CEST 2001<br>Running on UPS batteries<br>Fri Jul 13 06:44:31 CEST 2001<br>Power is back. UPS running on mains.<br>Fri Jul 27 06:42:35 CEST 2001<br>Power failure<br>Fri Jul 27 06:42:42 CEST 2001<br>Running on UPS batteries<br>Fri Jul 27 06:42:49 CEST 2001<br>Power is back. UPS running on mains.<br>Fri Aug 03 10:26:59 CEST 2001<br>apcupsd exiting, signal 15<br>Fri Aug 03 10:27:00 CEST 2001<br>apcupsd shutdown succeeded<br>Fri Aug 03 10:27:18 CEST 2001<br>apcupsd 3.7.0 startup succeeded |   |

Powerflute — nástroj pro konzoli

# **Shrnutı´**

Záložní zdroje APC patří mezi ty nejrozšířenější a cenově přístupné. Pod Linuxem jsou dobře podporovány - uživatel

<span id="page-18-0"></span>má na výběr mezi software od APC (PowerChute) a volně šiřitelným sofware (zejména Apcupsd a NUT). Může si tedy podle vlastních potřeb vybrat takový software, který mu svým ovládáním nejvíce vyhovuje. Obslužný software Apcupsd je co do možností konfigurace velmi flexibilní a pro monitorování stavu UPS poskytuje nástroje jak pro příkazovou řádku / konzoli tak i webové rozhraní. Výhodou je i rozsáhlá a velmi přehledná dokumentace ve formě manuálu (7), článku v Linux Journalu (8), a dalších informací (9).

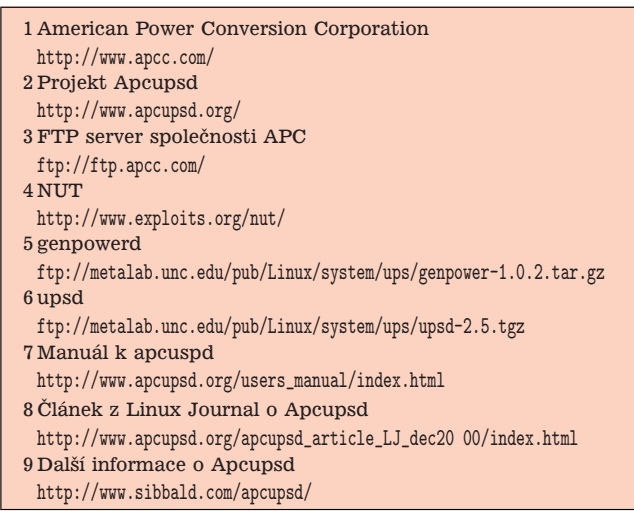

# Zasmáli jsme se!

David Häring

Na závěr jsme připravili opět něco lehčího pro pobavení nejen ze střípků konference *cz.comp.linux* a vašich příspěv $k\mathbf{u}$  :-)

S problémem synchronizace času se dříve či později setká prakticky každý. Všimněme si, co všechno je třeba vzít v potaz:

.. poslední dobou pořád narážím na nějaké záhady :), tentokrát je to zajímavě synchronizovaný čas pomocí NTP. Používám ntpd dodávaný v RH7.1, mám 2 softwarově a až na videokarty i hardwarově stejné stroje na jednom síťovém segmentu, synchronizované proti stejným serverům. Po celou dobu jejich běhu mají vůči sobě čas posunutý o 40,něco sekund. Ten rozdíl je celou dobu pořád stejný, s přesností řádově milisekund, takže nějaká synchronizace tam je, ale jak to že má každý jiný čas?

... pretože jeden z nich je určite západnejšie ako ten druhý, a tak má o 40 sekund menej :)  $\ldots$  No jo, asi o 8 metrů. :

O tom, že stařičký netscape mívá s interpretací HTML občas výrazné problémy není pochyb. Někdy je netscape zřejmě natolik bezradný, že se sebekriticky dožaduje instalace patřičného pluginu:

# **THE**

# Netscape: Error DX

A plugin for the mime type text/html was not found.

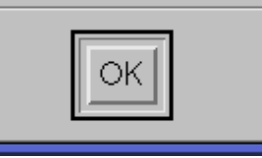

Máte disky Western Digital? Zejména některé série disků této značky byly problematické, ovšem nyní se zdá, že problém má velmi snadné řešení:

 $\ldots$  Stalo se mi, že jsem pustil počítač, a místo naběhnutí se ozývalo hlasité klepání z HD ... Znovu jsem provedl instalaci s kontrolou disku a až v průběhu to klepání přestalo. Reklamovat ho už nemůžu, už ho mám asi 3 roky a běží dál jako by nic. Výrobce je myslím Western Digital. Nemyslím si, že je chyba v něm. .. Mám tu jeden starý 2GB (ST32520A) a taky klepal. Jednou jsem ho vyndal z počítače a chtěl levně prodat, ale spadl mi asi z metrove výšky na zem. Tak jsem ho jen ze zvědavosti dal zpátky do počítače a on už neklepal. Ten disk slouží do dnes :-) Takže rada zní: Nevyhazovat! Omlátit o zeď a zpátky do PC. :-)

Následuje jednoduchý návod jak zajistit v případě potřeby vzdáleně reset serveru:

..Dávnejšie tu prebehla debata o zariadení, ktoré umožňuje kontrolovat PC a v prípade že sa sekne ho resetnúť. Môžete mi niekto poslat adresu prípadne nejaké info o tom malom "zázraku" ? :)) ...kedysi bol vo fide popis od nejakého rusa. ktorému sa nechcelo chodiť cez celý Petrohrad resetovat BBS keď sa mu kúsla. Tak dal oproti sebe dve mašiny s predlženým čudlíkom na reset vždy smerovanom do úrovne cd-mechaniky naprotivného stroja a keď sa kúsol jeden, tak sa konektol na druhý stroj a vyvolal eject príslušnej cd-mechaniky ktorá po vysunuti trafila reset kúsnutého stroja.

Diskuze o tom, jak to vypadá, když se po čase administrátor rozhodne udělat pořádek na serveru a začne přemýšlet, proč je něco nastaveno tak a ne jinak, když by to přece šlo zařídit mnohem lépe:

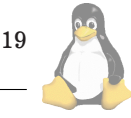

... I pokročilý ale občas může mít problém si vzpomenout, proč je to nastavené \*zrovna takhle\*.

... Zase se tím cvičí dlouhodobá paměť :) Člověk na to čučí, říká si "sakra co to je za nesmysl", uvede to do (podle něj) správnějšího stavu, provede blablabla restart, zjistí, že přestalo fungovat 482 věcí, VZPOMENE si, proč to teda tak bylo, a zase to vrátí zpátky :) Nebo ne? :) ...Přesně. Podruhé to je stejné, potřetí už ne, protože se to napíše na papír, který se dobře ukryje (nejlépe do koše). Pak si to člověk napíše do \$HOME, který v kritické chvíli smaže.

A pak se ˇrekne: nesahej na to, co funguje — a je  $(dočasně)$  po problému :)

Trošku z jiného soudku. Tento kreslený vtip ve skutečnosti vlastně zase tak moc legrační není — je spíše k pláči. O americkém DMCA (Digital Millenium Copyright Act) a skandálech s ním spojených asi lidé pohybující se ve světě Linuxu vědí. Ovšem málo se ví, že spravedlnost už v USA dávno není slepá, ale své oběti si pečlivě vybírá:

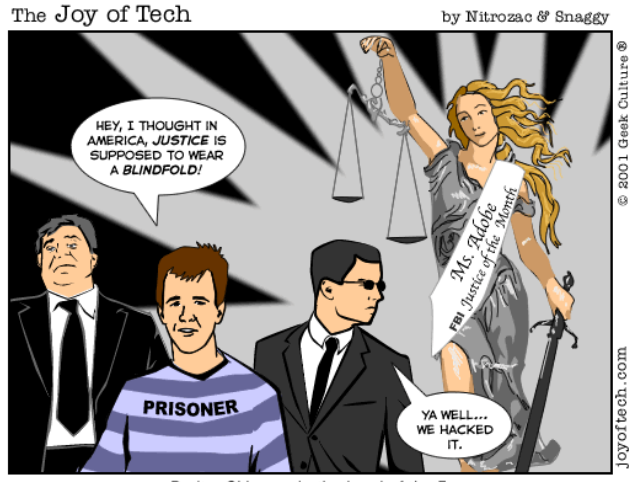

Dmitry Sklyarov in the Land of the Free, and the Home of the Dumb Millennium Copyright Act.

A teď ke konkurenci. Linuxu bývá začátečníky vyčítáno, že jádro sice produkuje spoustu podrobných chybových hlášení, ale je problém se v nich vyznat. To takové MS Windows(TM) uživatele rozhodně žádnými zbytečně podrobnými údaji nezatěžují, některé chyby je prostě dokonale překvapí:

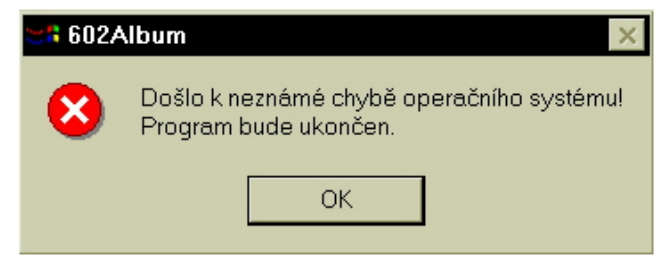

Historie UN\*Xu je poměrně nepřehledná, a tak se občas stane, že až po uplynutí dlouhé doby na povrch vyplavou zajímavé souvislosti. Na jednu takovou nás upozornil Daniel Novotny´:

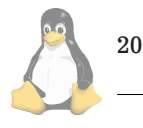

### Hyperuživatel odhalen

Bylo odhaleno šokující tajemství týkající se UNIXových systémů: všichni jistě víte, že superuživatel se jmenuje root podle slečny Rút, milenky Briana Kerninghana. Průhledná záminka, že je to anglicky "kořen", určitě neobstojí. Co však bylo odhaleno až nyní, je existence hyperuživatele.

Jméno hyperuživatele je pokračováním v tradici dívčích hebrejských jmen: nazývá se "rivka". Jméno je napevno zakodováno do kernelu a programu /bin/login. Samozřejmě v zašifrované podobě, jak jinak. Heslo se našim reportérům bohužel nepodařilo zjistit, ale pokud se někdo přihlásí pod hyperuživatelskou identitou, získá tyto výhody:

- procesor se přepne do speciálního nedokumentovaného režimu — na PC tomu odpovídá zvláštní obdoba System Management Mode: program vidí celou paměť, může ke všem portům a může používat nedokumentované instrukce jako HCF (Halt and Catch Fire)
- $\cdot$  program cat(1) má nyní novou volbu -undelete, pomocí které je možno bezpečně obnovovat smazané soubory
- díky aktivaci rezervovaných oblastí disku se zvýší úložný prostor
- dd(1) má nyní novou volbu: dd -game spustí hru DoomDestroyer, což je předchůdce Doomu ze sedmdesátých let, běžící v textovém režimu
- přičemž hyperuživatel zároveň samozřejmě může vše co superuživatel.

Díky konspirační domluvě mezi Kerninghanem, Stallmanem a Torvaldsem je hyperuživatel skryt i v Linuxu: někde v hloubi zdrojáků jádra a /bin/login, mezi vším tím assemblerem a céčkem. Můžete ho (vlastně ji) najít čtením zdrojových textů. Přeji vám hodně štěstí. Ovšem to, že vznikne server www.rivka.cz je skutečně pouhá kachna, nevěřte tomu...

Klasický "flame", aneb co je lepší: Vim nebo Emacs? No, jak pro koho :)

21

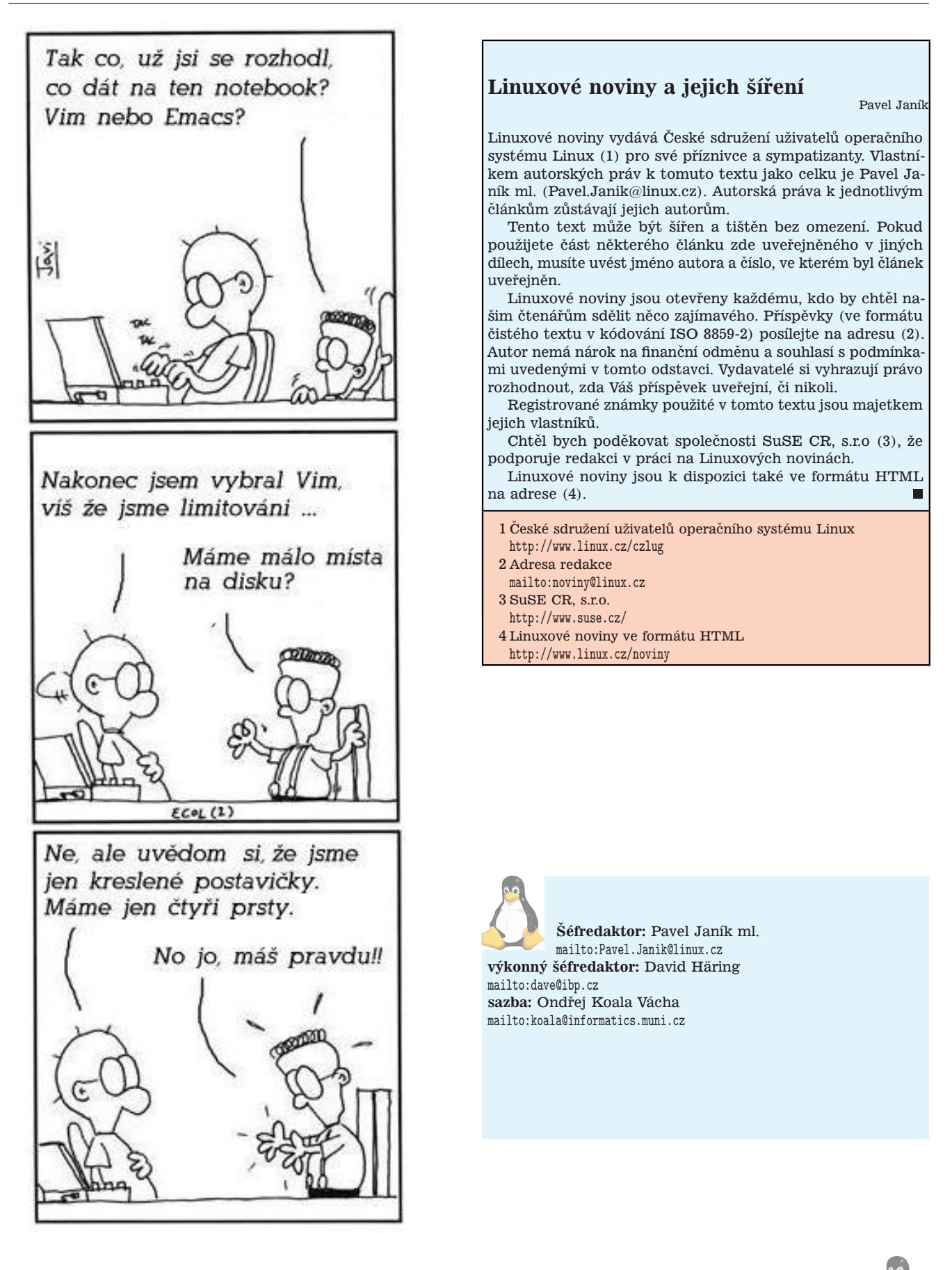